# **UCHWAŁA NR 371/5271/23 ZARZĄDU WOJEWÓDZTWA LUBUSKIEGO**

**z dnia 6 grudnia 2023 roku**

**zmieniająca Uchwałę Nr 73/849/15 Zarządu Województwa Lubuskiego z dnia 25 listopada 2015 r. w sprawie przyjęcia wzoru wniosku o dofinansowanie oraz instrukcji wypełnienia wniosku o dofinansowanie projektu z Europejskiego Funduszu Rozwoju Regionalnego w ramach Osi Priorytetowej 2 – 5 i 9 Regionalnego Programu Operacyjnego – Lubuskie 2020**

Na podstawie art. 41 ust. 1 i ust. 2 pkt 4 ustawy z dnia 5 czerwca 1998 r. o samorządzie województwa (Dz. U. z 2022 r., poz. 2094 z późn. zm.) oraz art. 9 ust. 1 pkt 2, ust. 2 pkt 2 ustawy z dnia 11 lipca 2014 r. o zasadach realizacji programów w zakresie polityki spójności finansowanych w perspektywie finansowej 2014-2020 (Dz. U. z 2020 r., poz. 818 z późn. zm.), uchwala się, co następuje.

**§ 1.** Wzór wniosku o dofinansowanie projektu z Europejskiego Funduszu Rozwoju Regionalnego w ramach Osi Priorytetowej 2 – 5 i 9 Regionalnego Programu Operacyjnego – Lubuskie 2020, stanowiący Załącznik nr 1 do Uchwały Nr 73/849/15 Zarządu Województwa Lubuskiego z dnia 25 listopada 2015 r., zmienionej Uchwałą Nr 91/1061/16 Zarządu Województwa Lubuskiego z dnia 23 lutego 2016 r., zmienionej Uchwałą Nr 107/1316/16 Zarządu Województwa Lubuskiego z dnia 17 maja 2016 r., zmienionej Uchwałą Nr 117/1513/16 Zarządu Województwa Lubuskiego z dnia 12 lipca 2016 r., zmienionej Uchwałą Nr 126/1641/16 Zarządu Województwa Lubuskiego z dnia 25 sierpnia 2016 r., zmienionej Uchwałą Nr 170/2258/17 Zarządu Województwa Lubuskiego z dnia 28 lutego 2017 r., zmienionej Uchwałą Nr 232/3220/17 Zarządu Województwa Lubuskiego z dnia 18 grudnia 2017 r., zmienionej Uchwałą Nr 245/3435/18 Zarządu Województwa Lubuskiego z dnia 6 marca 2018 r., zmienionej Uchwałą Nr 47/759/19 Zarządu Województwa Lubuskiego z dnia 7 sierpnia 2019 r., zmienionej Uchwałą Nr 133/1799/20 Zarządu Województwa Lubuskiego z dnia 15 września 2020 r. zmienionej Uchwałą Nr 216/2983/21 Zarządu Województwa Lubuskiego z dnia 26 października 2021 r. oraz zmienionej Uchwałą Nr 242/3282/22 Zarządu Województwa Lubuskiego z dnia 8 lutego 2022 r. w sprawie przyjęcia wzoru wniosku o dofinansowanie oraz instrukcji wypełnienia wniosku o dofinansowanie projektu z Europejskiego Funduszu Rozwoju Regionalnego w ramach Osi Priorytetowej 2 – 5 i 9 Regionalnego Programu Operacyjnego – Lubuskie 2020, otrzymuje brzmienie jak w Załączniku nr 1 do niniejszej Uchwały.

**§ 2.** Instrukcja wypełnienia wniosku o dofinansowanie projektu z Europejskiego Funduszu Rozwoju Regionalnego w ramach Osi Priorytetowej 2 – 5 i 9 Regionalnego Programu Operacyjnego – Lubuskie 2020, stanowiąca Załącznik nr 2 do Uchwały Nr 73/849/15 Zarządu Województwa Lubuskiego z dnia 25 listopada 2015 r., zmienionej Uchwałą Nr 91/1061/16 Zarządu Województwa Lubuskiego z dnia 23 lutego 2016 r., zmienionej Uchwałą Nr 107/1316/16 Zarządu Województwa Lubuskiego z dnia 17maja 2016 r., zmienionej Uchwałą Nr 117/1513/16 Zarządu Województwa Lubuskiego z dnia 12 lipca 2016 r., zmienionej Uchwałą Nr 126/1641/16 Zarządu Województwa Lubuskiego z dnia 25 sierpnia 2016 r., zmienionej Uchwałą Nr 170/2258/17 Zarządu Województwa Lubuskiego z dnia 28 lutego 2017 r., zmienionej Uchwałą Nr 232/3220/17 Zarządu Województwa Lubuskiego z dnia 18 grudnia 2017 r., zmienionej Uchwałą Nr 245/3435/18 Zarządu Województwa Lubuskiego z dnia 6 marca 2018 r., zmienionej Uchwałą Nr 47/759/19 Zarządu Województwa Lubuskiego z dnia 7 sierpnia 2019 r., zmienionej Uchwałą Nr 133/1799/20 Zarządu Województwa Lubuskiego z dnia 15 września 2020 r. zmienionej Uchwałą Nr 216/2983/21 Zarządu Województwa Lubuskiego z dnia 26 października 2021 r. oraz zmienionej Uchwałą Nr 242/3282/22 Zarządu Województwa Lubuskiego z dnia 8 lutego 2022 r. w sprawie przyjęcia wzoru wniosku o dofinansowanie oraz instrukcji wypełnienia wniosku o dofinansowanie projektu z Europejskiego Funduszu Rozwoju Regionalnego w ramach Osi Priorytetowej 2 – 5 i 9 Regionalnego Programu Operacyjnego – Lubuskie 2020, otrzymuje brzmienie jak w Załączniku nr 2 do niniejszej Uchwały.

- **§ 3.** Wykonanie Uchwały powierza się Marszałkowi Województwa Lubuskiego.
- **§ 4.** Uchwała wchodzi w życie z dniem podjęcia.

### **Marszałek Województwa Lubuskiego**

### **Marcin Jabłoński**

[podpisano certyfikowanym podpisem elektronicznym]

*załącznik Nr 1 do Uchwały Nr 371/5271/23 Zarządu Województwa Lubuskiego z dnia 6 grudnia 2023 r.*

Suma kontrolna

Data wpływu wersji **Numer warskiego w naturalnego wyraz wyraz wyraz wyraz wyraz wyraz wyraz wyraz wyraz wyraz w** 

elektronicznej

# **Urząd Marszałkowski Województwa Lubuskiego**

**Wniosek o dofinansowanie projektu z Europejskiego Funduszu Rozwoju Regionalnego w ramach Osi Priorytetowej 2 – 5, 9 oraz 11 Regionalnego Programu Operacyjnego – Lubuskie 2020**

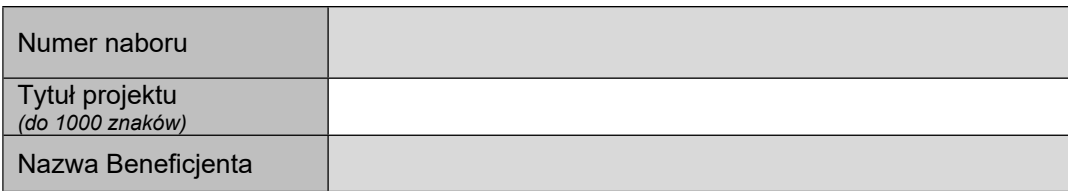

#### **SEKCJA A INFORMACJE OGÓLNE**

#### **A 1. Program Operacyjny**

**A 2. Oś priorytetowa** *– lista wyboru*

#### **A 3. Działanie** *– lista wyboru*

#### **A 4. Poddziałanie** *– lista wyboru*

#### **A 5. Klasyfikacja projektu** *– listy wyboru*

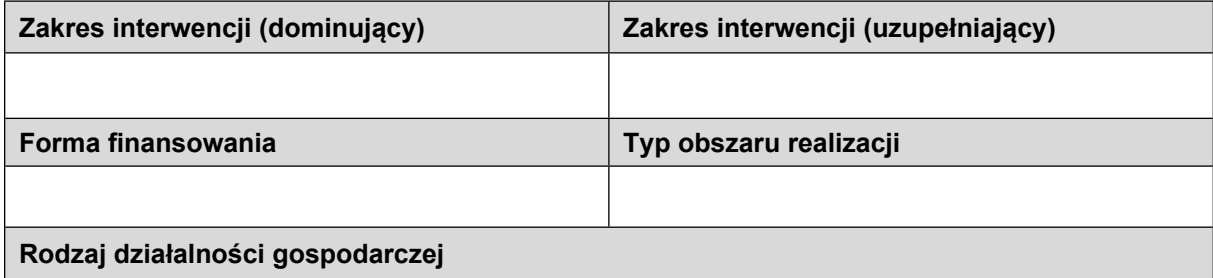

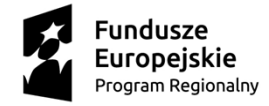

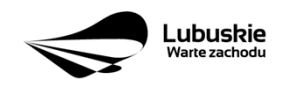

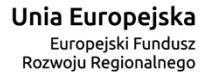

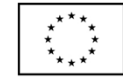

#### **A 6. Miejsce realizacji projektu** *– listy wyboru*

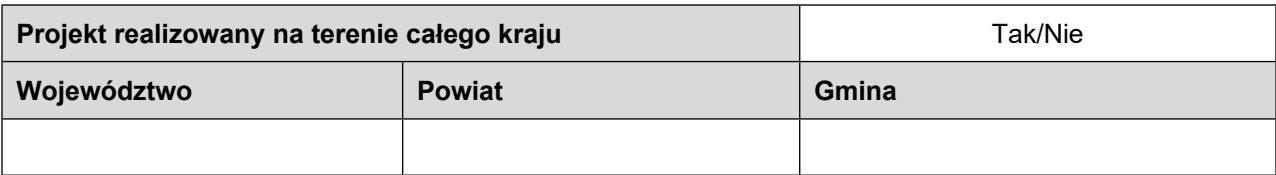

### **A7.Charakterystyka projektu**

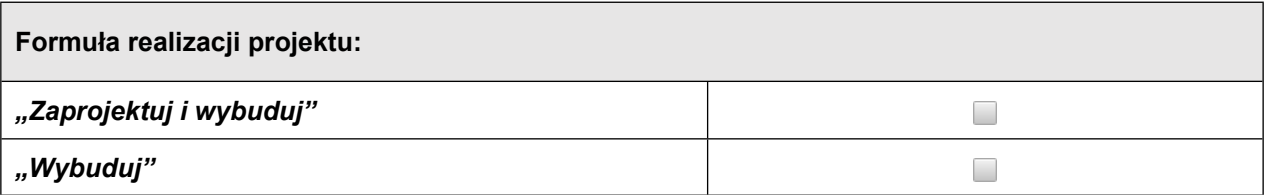

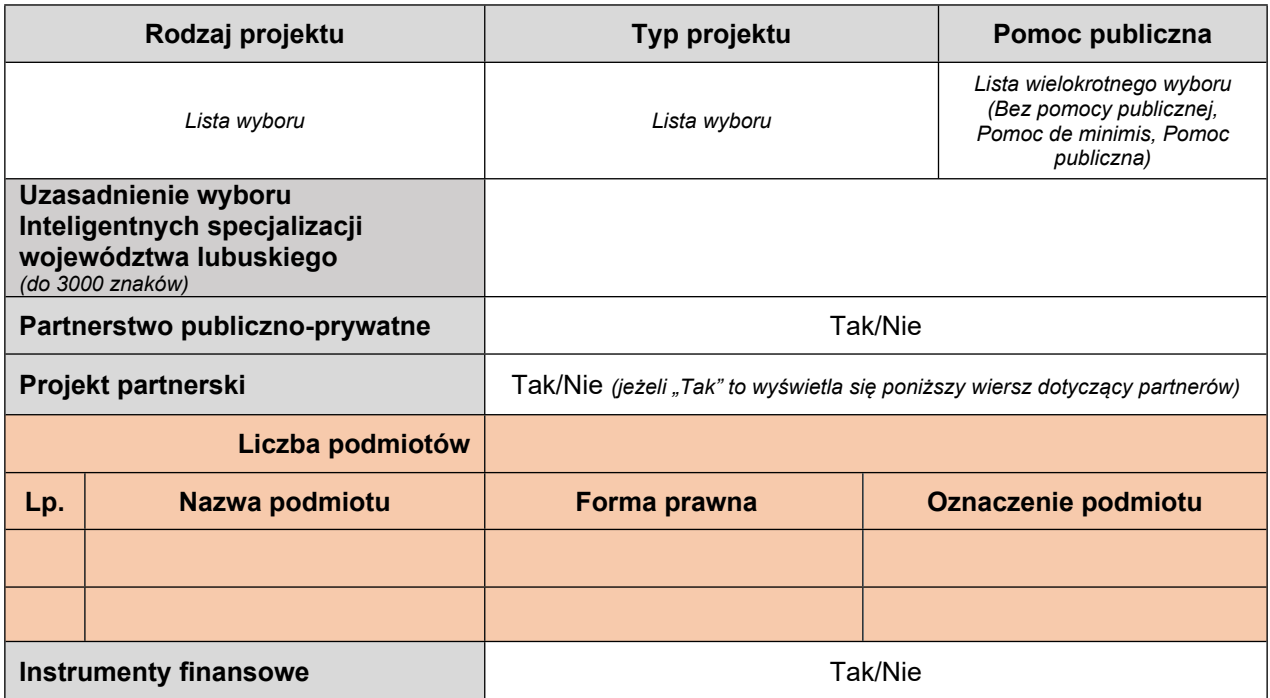

**A8. Krótki opis projektu** *(do 2000 znaków)*

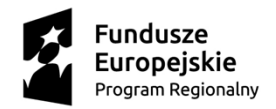

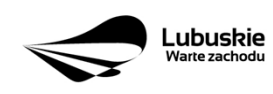

Unia Europejska Europejski Fundusz<br>Europejski Fundusz<br>Rozwoju Regionalnego

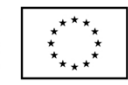

#### **A 9. Harmonogram realizacji projektu/Okres realizacji projektu** *– wybór z kalendarza*

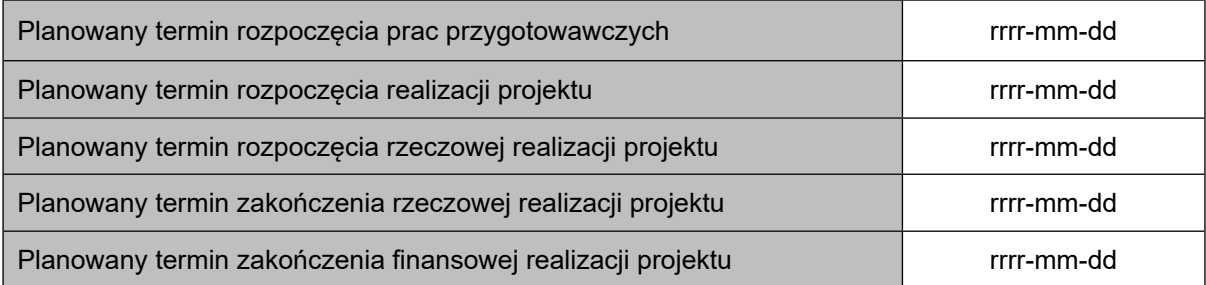

#### **A 10. Strategiczny charakter projektu**

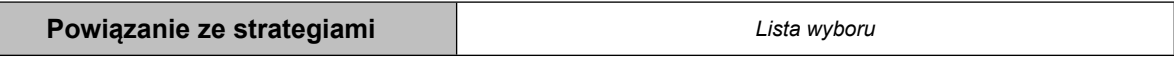

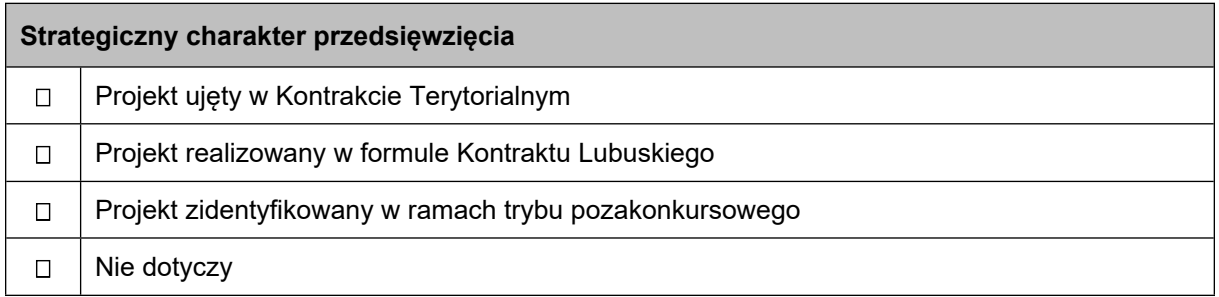

#### **Realizacja celów strategicznych i operacyjnych Strategii Rozwoju Województwa Lubuskiego 2030**

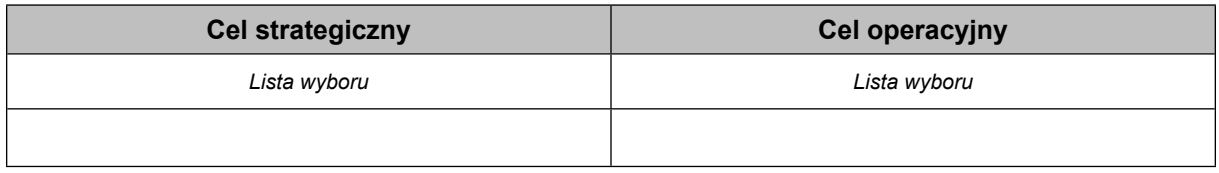

#### **Realizacja celów szczegółowych Strategii Rozwoju Polski Zachodniej 2020**

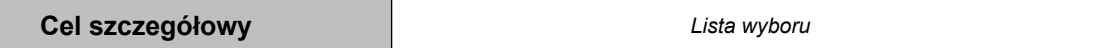

#### **A 11. Równość szans i niedyskryminacji, w tym dostępność dla osób z niepełnosprawnościami**

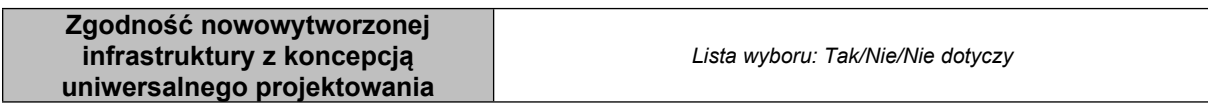

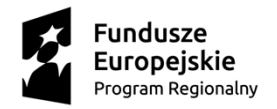

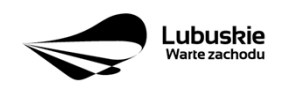

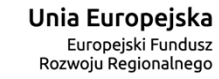

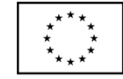

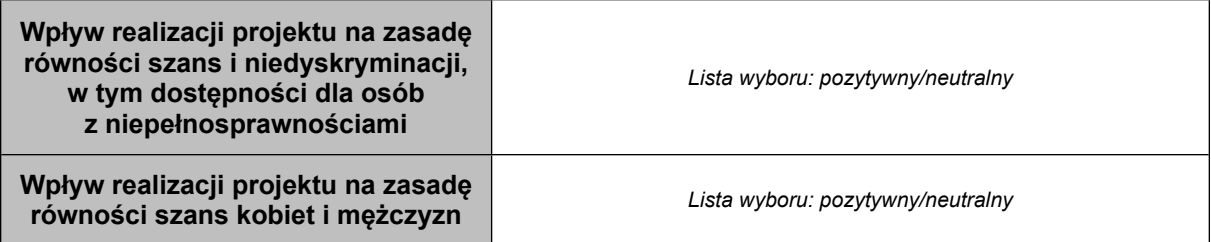

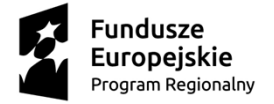

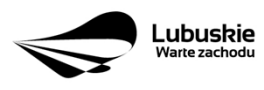

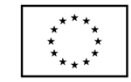

#### **SEKCJA B CHARAKTERYSTYKA BENEFICJENTA**

#### **B 1. Beneficjent**

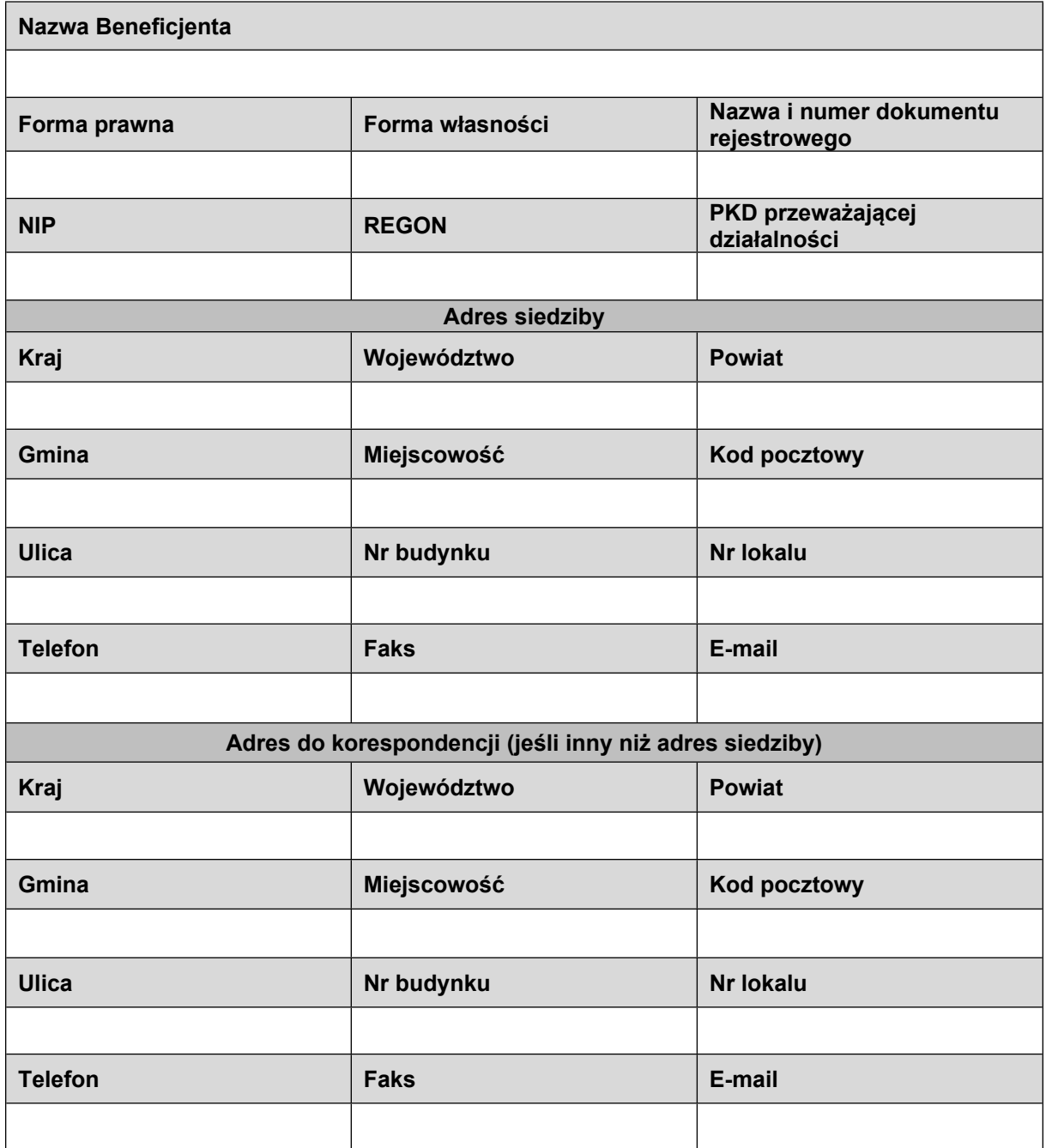

### **B 2. Dane personalne osoby/osób uprawnionej/ych do reprezentowania Beneficjenta**

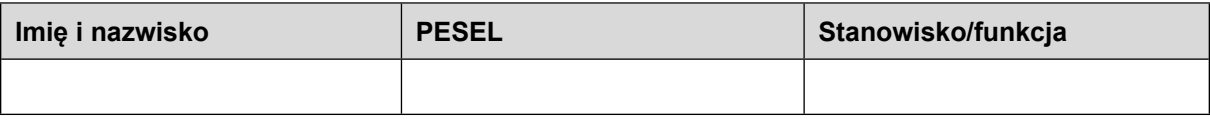

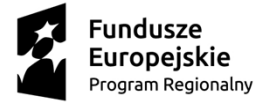

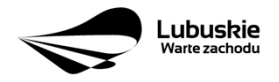

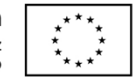

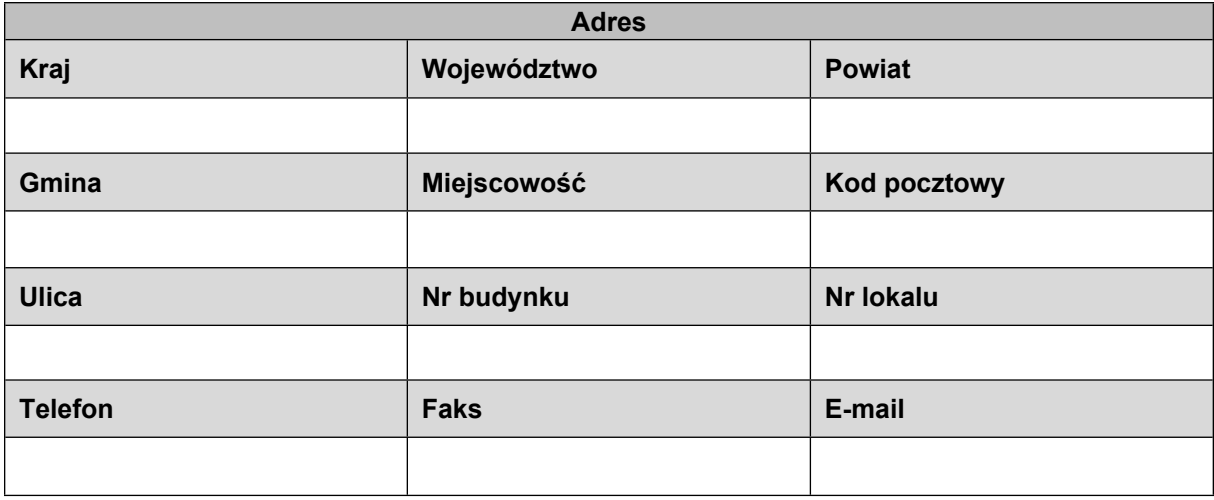

#### **B 3. Podmiot lub osoba upoważniony/a do reprezentowania Beneficjenta**

 $\Box$  Nie dotyczy

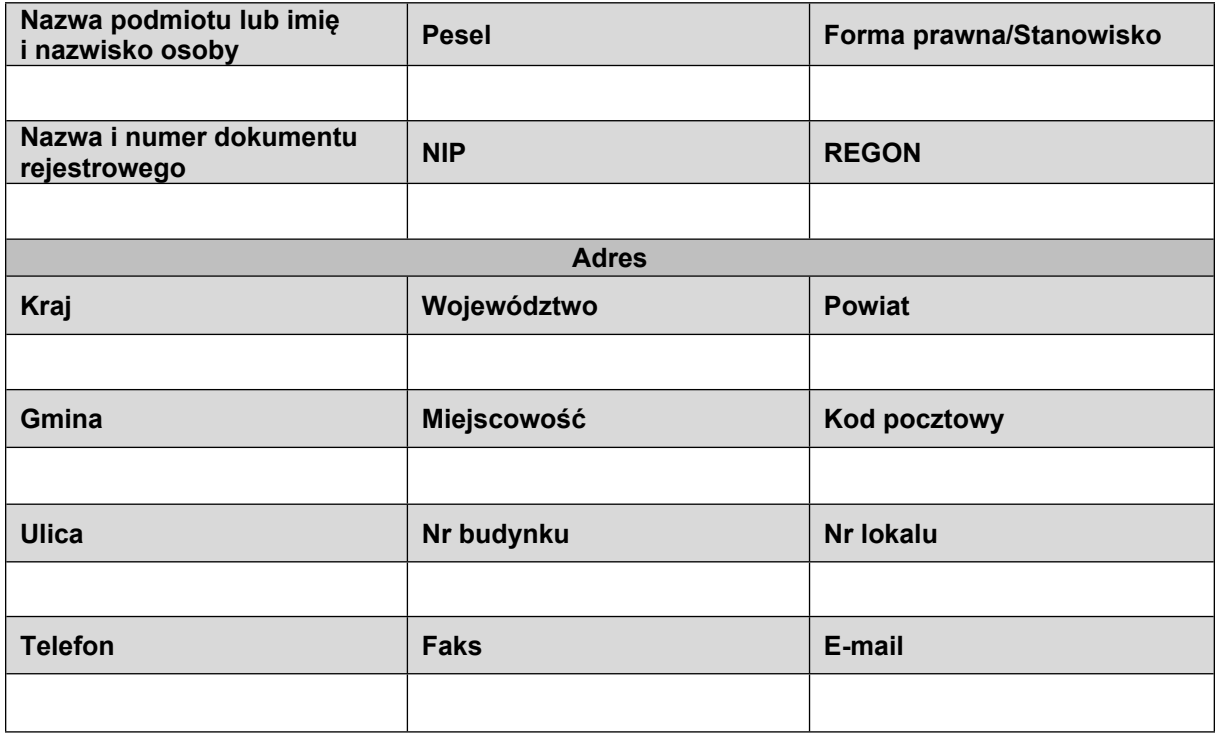

### **B 4. Dane osoby do kontaktu**

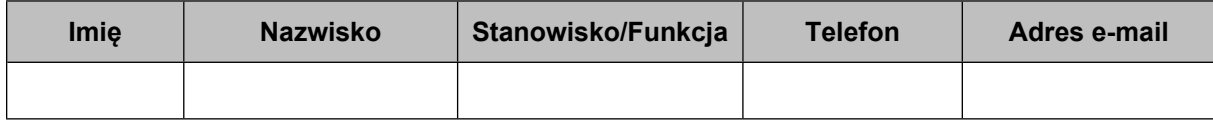

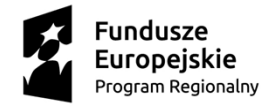

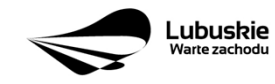

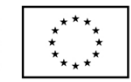

### **SEKCJA C WSKAŹNIKI**

#### **C 1. Wskaźniki kluczowe**

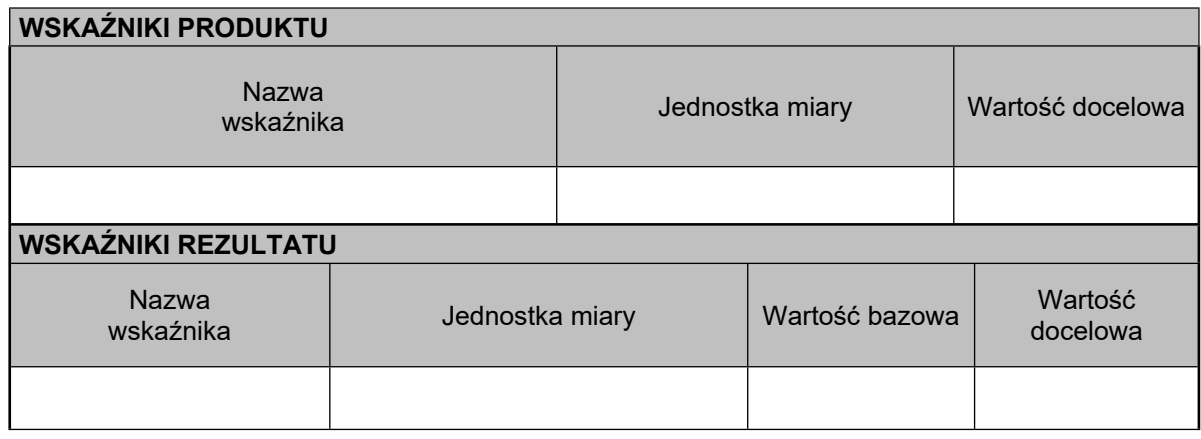

### **C 2. Wskaźniki specyficzne dla programu**

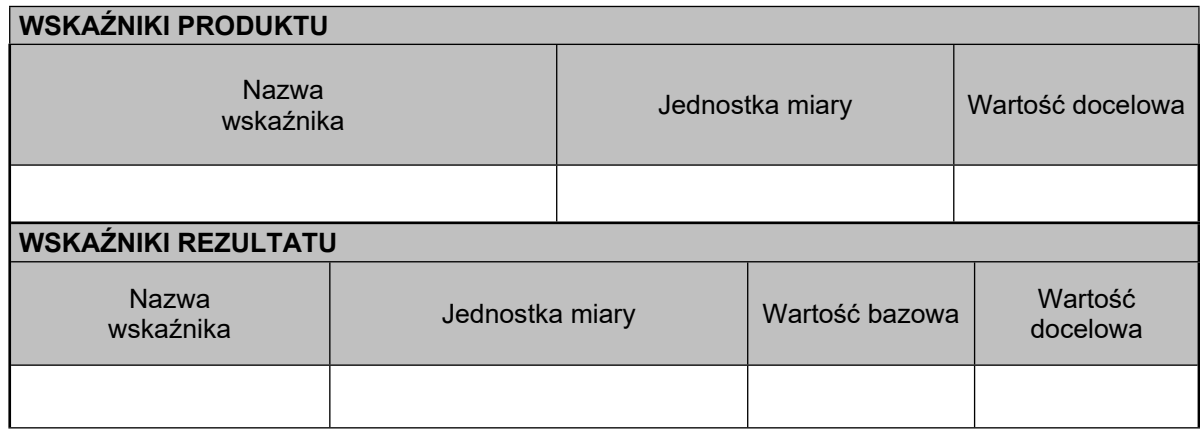

### **C 3. Wskaźniki specyficzne dla projektu**

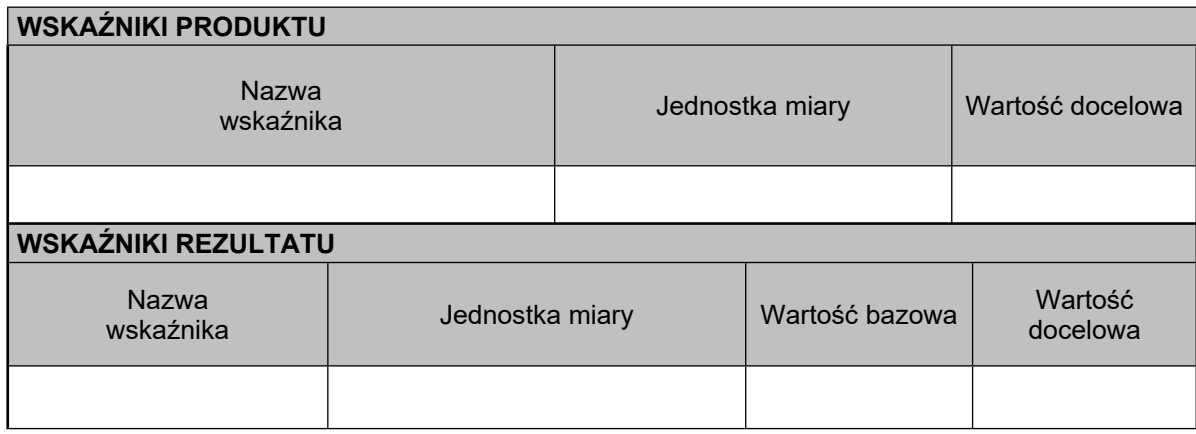

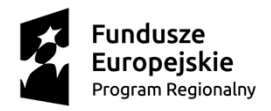

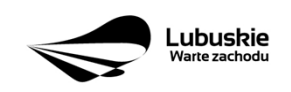

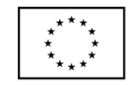

#### **SEKCJA D ZAKRES RZECZOWO-FINANSOWY PROJEKTU**

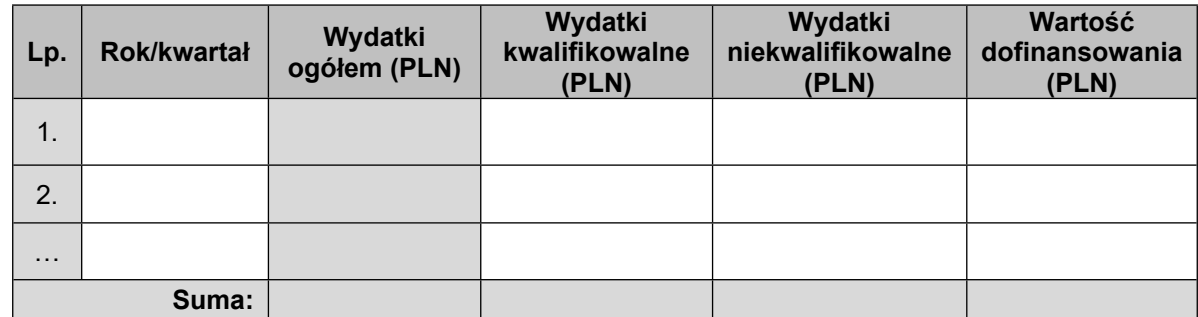

#### **D 1. Szacunkowy plan finansowy projektu (w PLN)**

#### **Suma wydatków w danym roku**

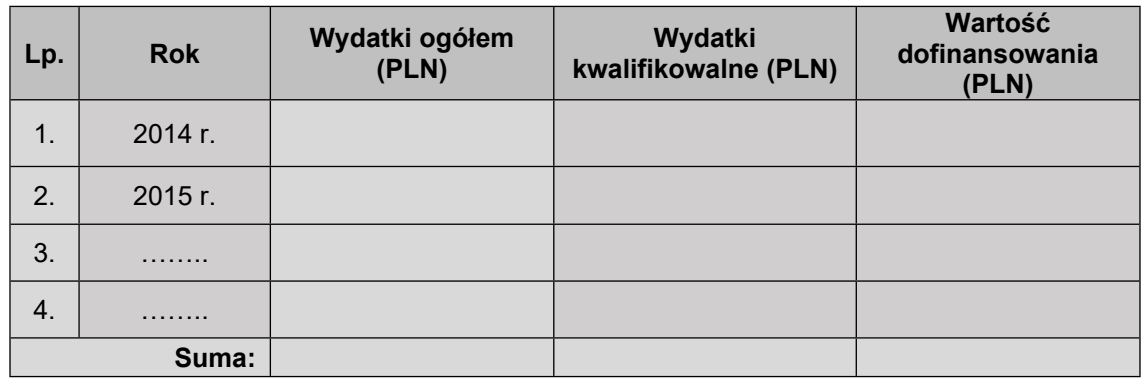

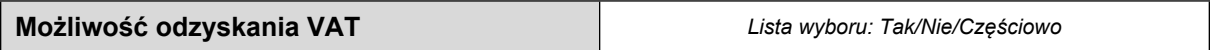

#### **D 2. Luka w finansowaniu/zryczałtowana stawka**

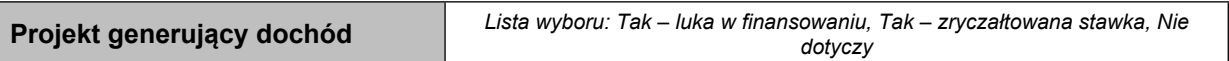

#### **Luka w finansowaniu**

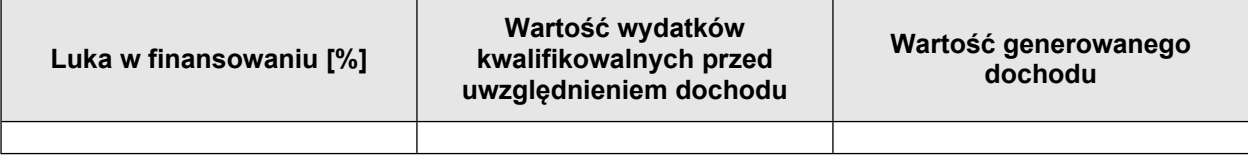

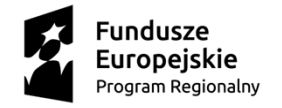

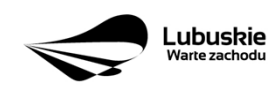

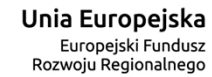

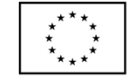

### **Zryczałtowana stawka**

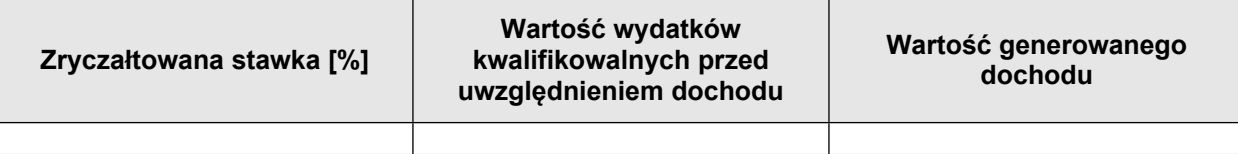

#### **D 3. Zakres rzeczowy**

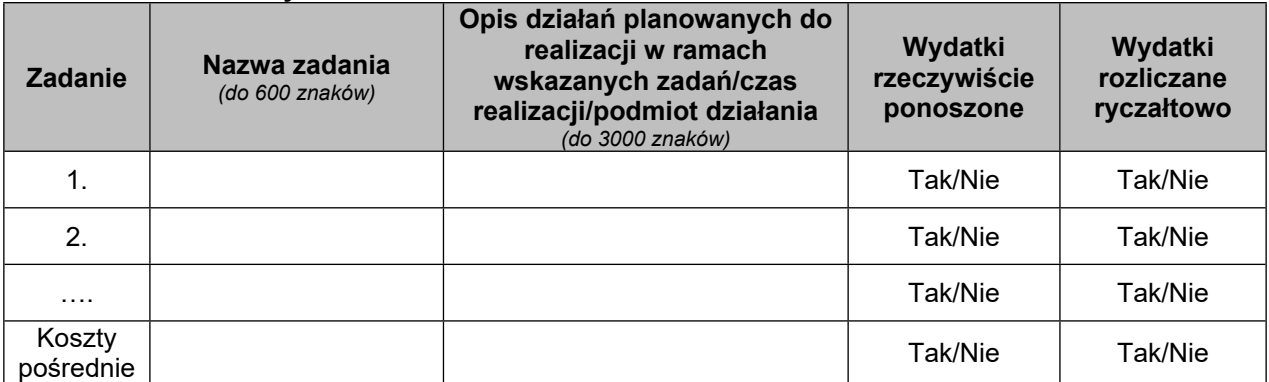

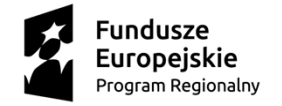

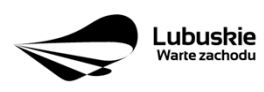

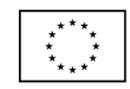

### **D 4. Zakres finansowy**

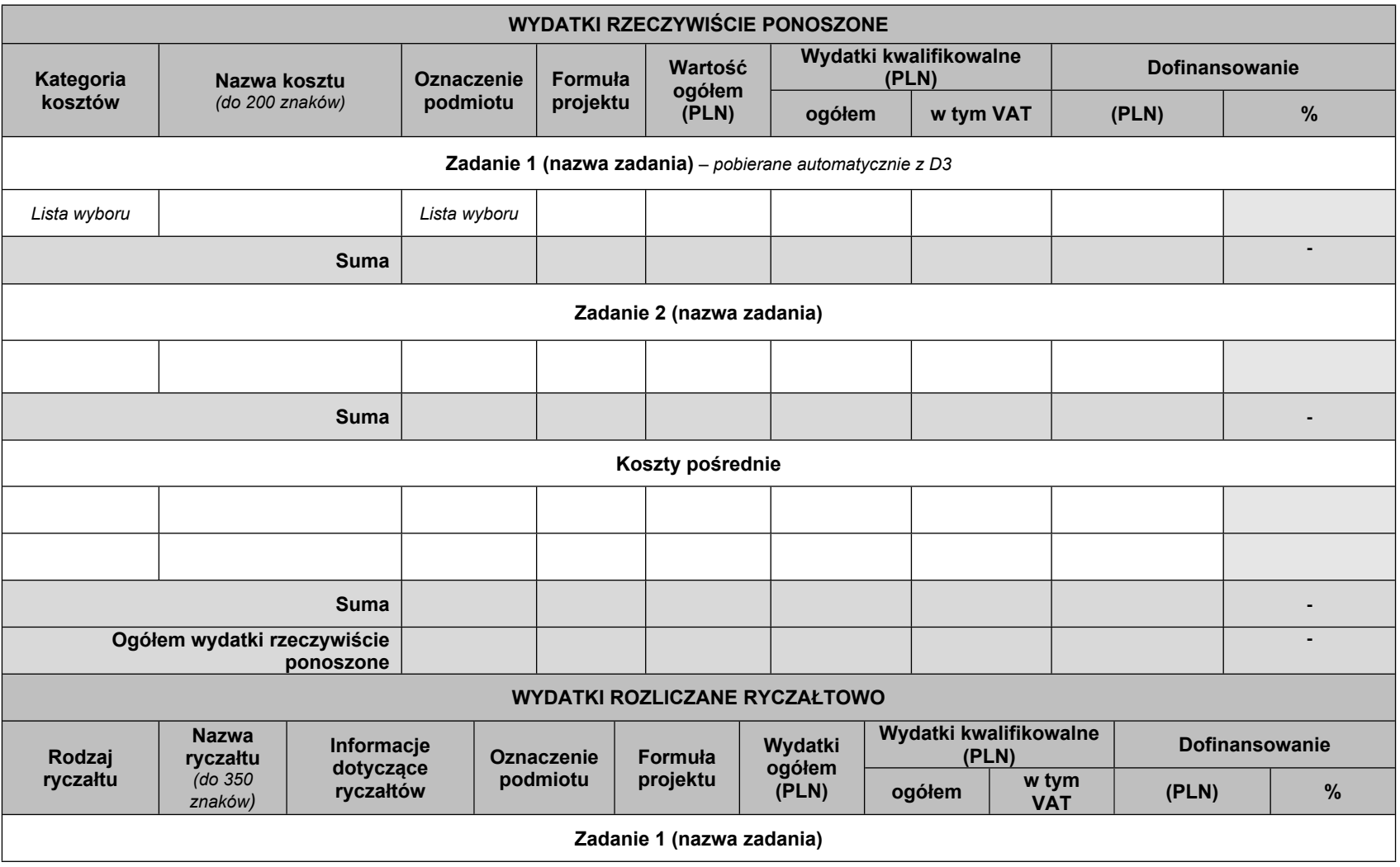

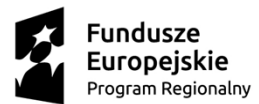

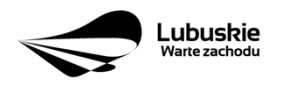

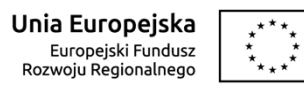

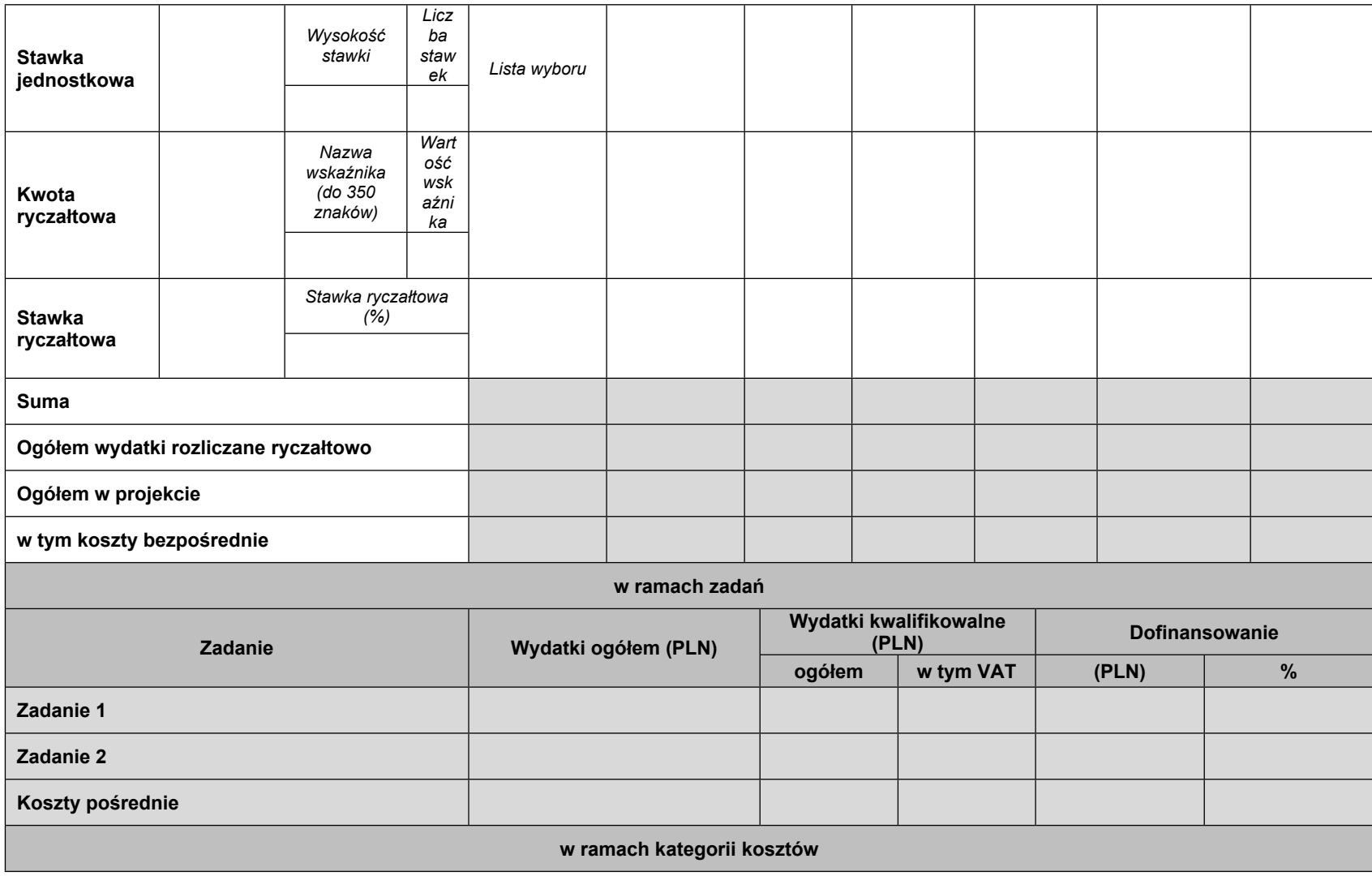

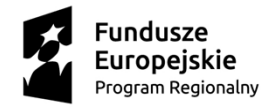

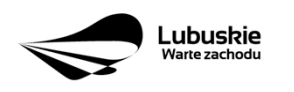

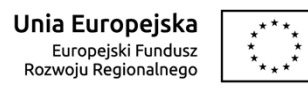

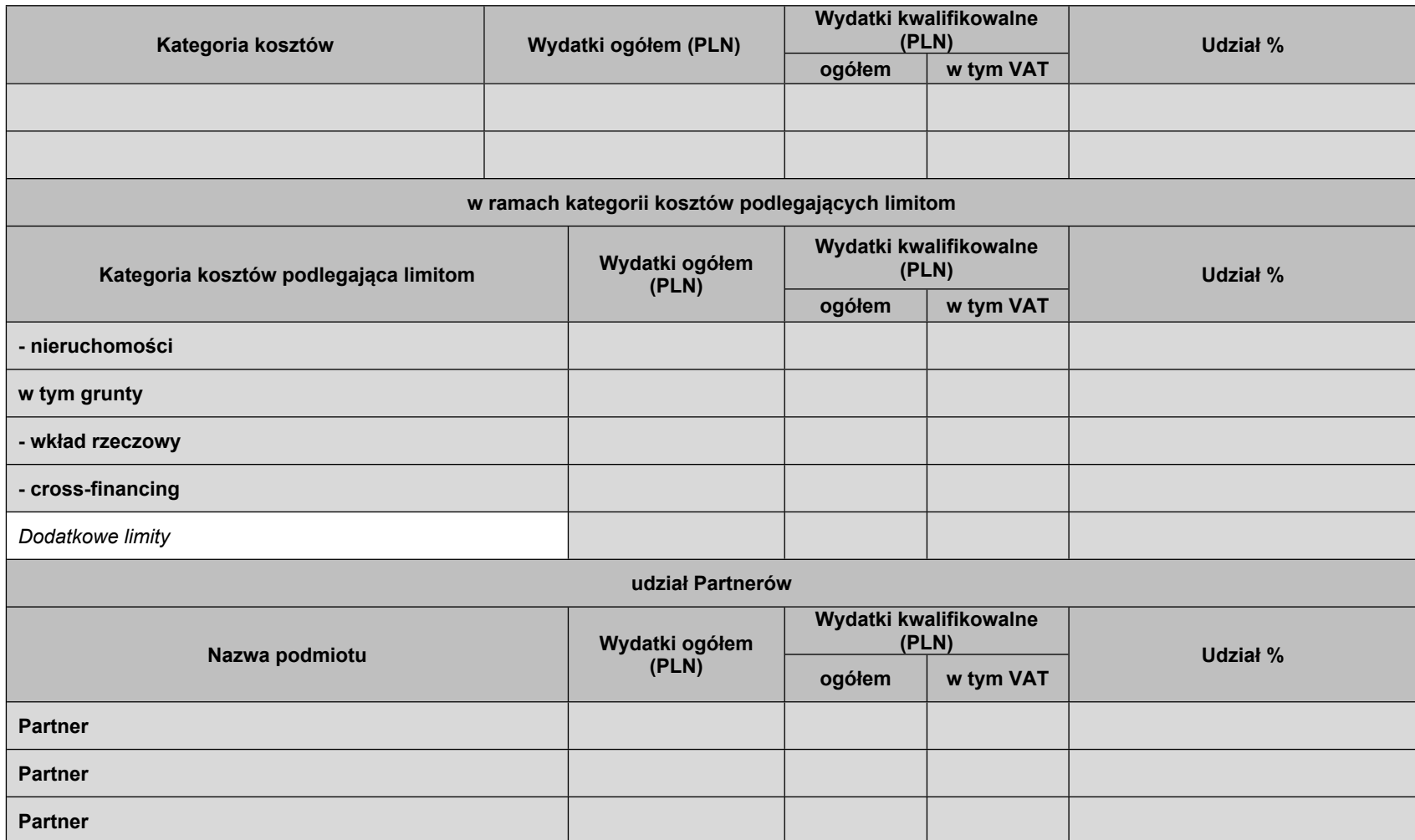

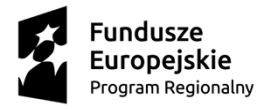

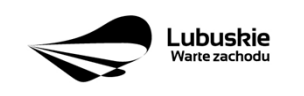

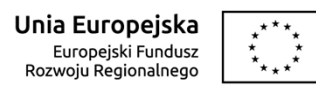

## **D 5. Źródła finansowania projektu (w PLN)**

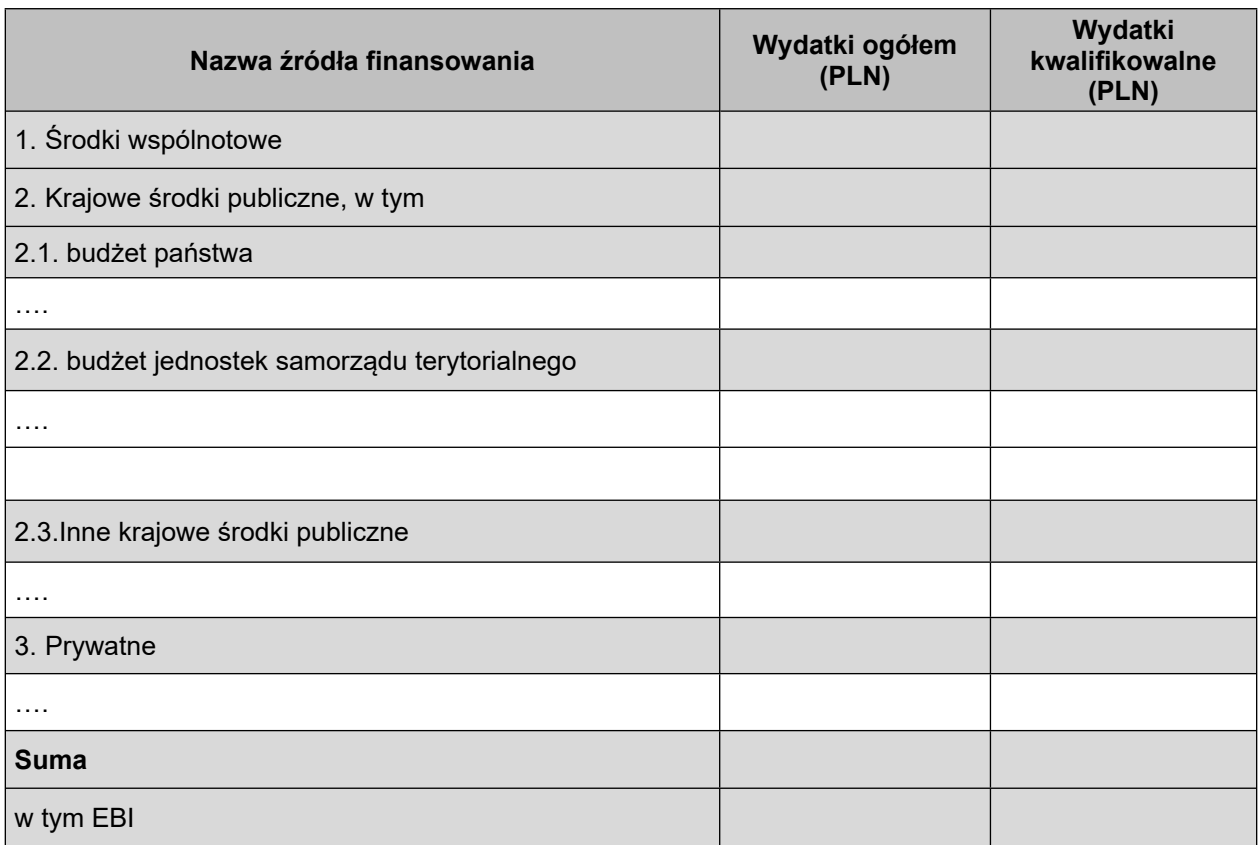

### **D 6. Pomoc publiczna (w PLN)**

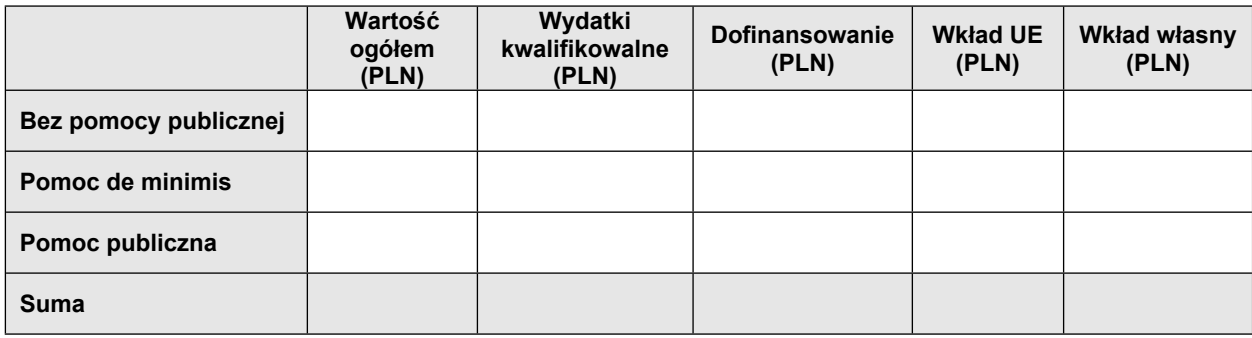

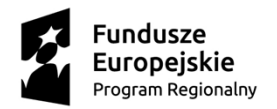

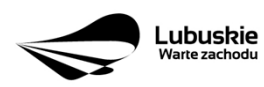

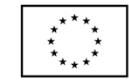

#### **DEKLARACJA BENEFICJENTA**

Należy dokładnie zapoznać się z treścią oświadczeń oraz aktami prawnymi, do których odnoszą się zapisy oświadczeń. Pod oświadczeniami składany jest podpis, data oraz imienna i firmowa pieczątka osoby uprawnionej lub upoważnionej do reprezentowania Beneficjenta.

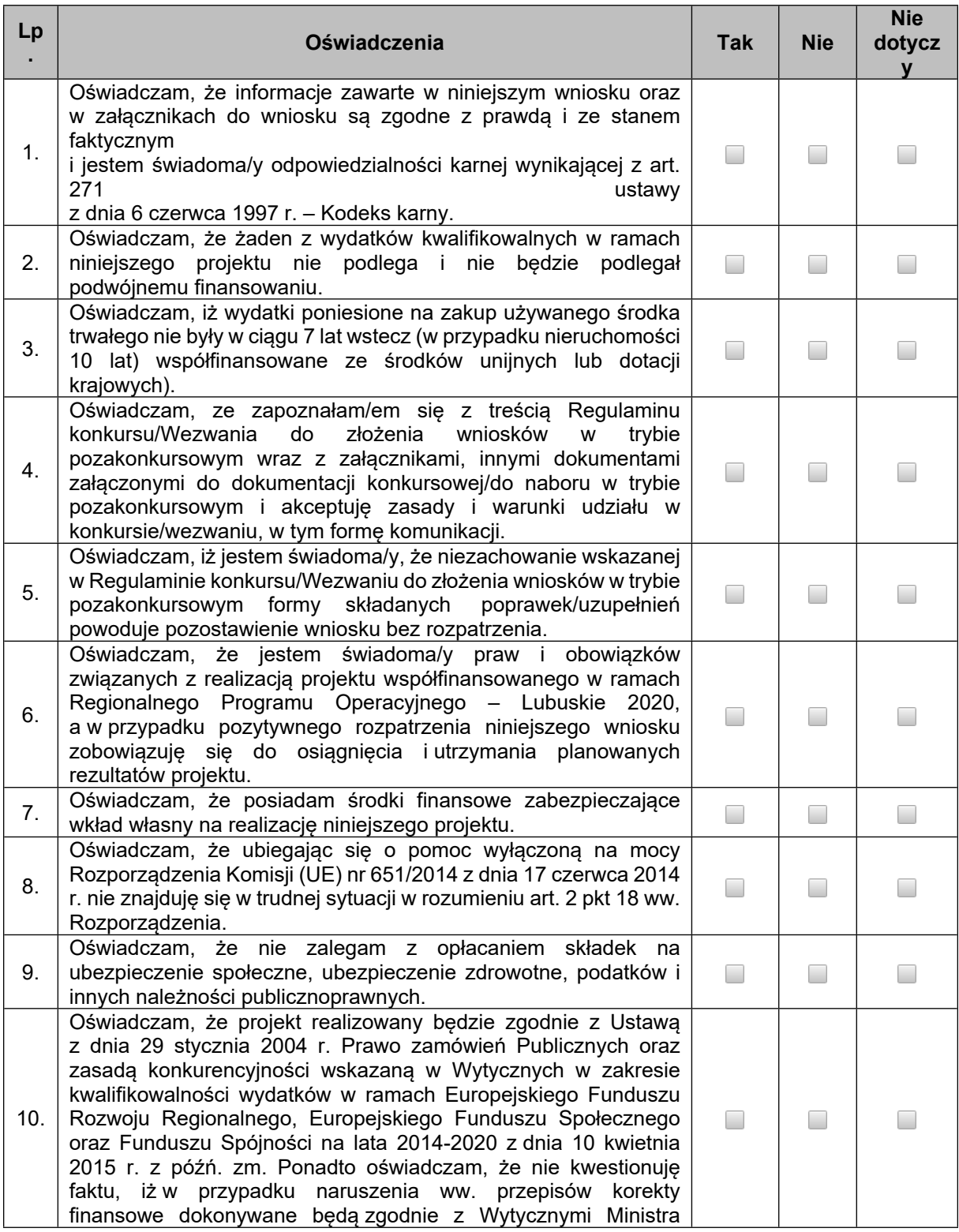

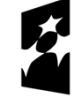

**Fundusze** Europejskie Program Regionalny

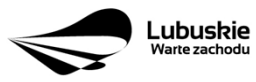

Unia Europejska Europejski Fundusz<br>Europejski Fundusz<br>Rozwoju Regionalnego

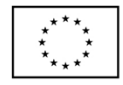

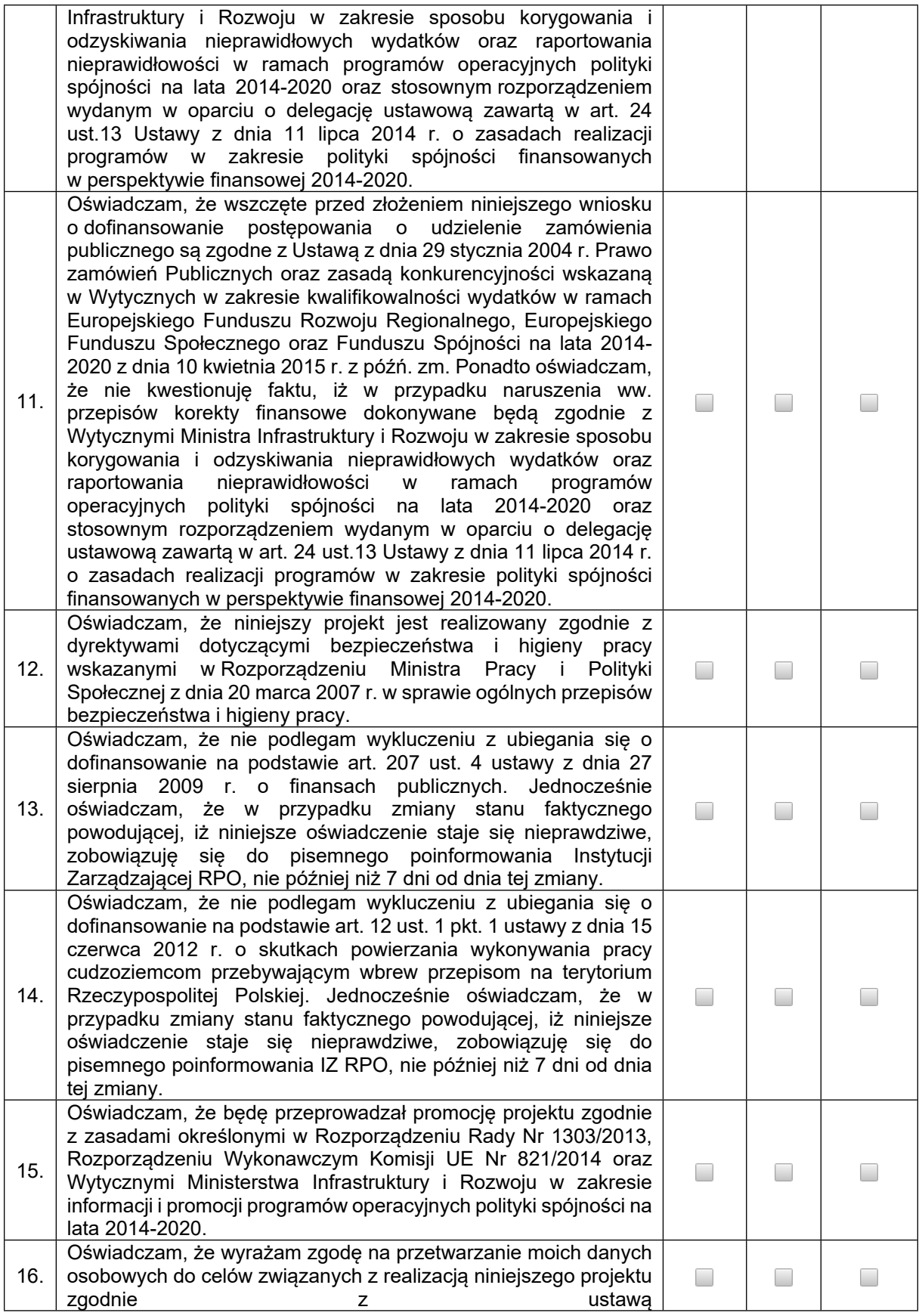

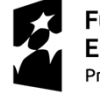

**Fundusze<br>Europejskie**<br><sub>Program Regionalny</sub>

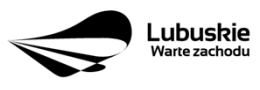

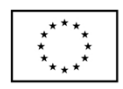

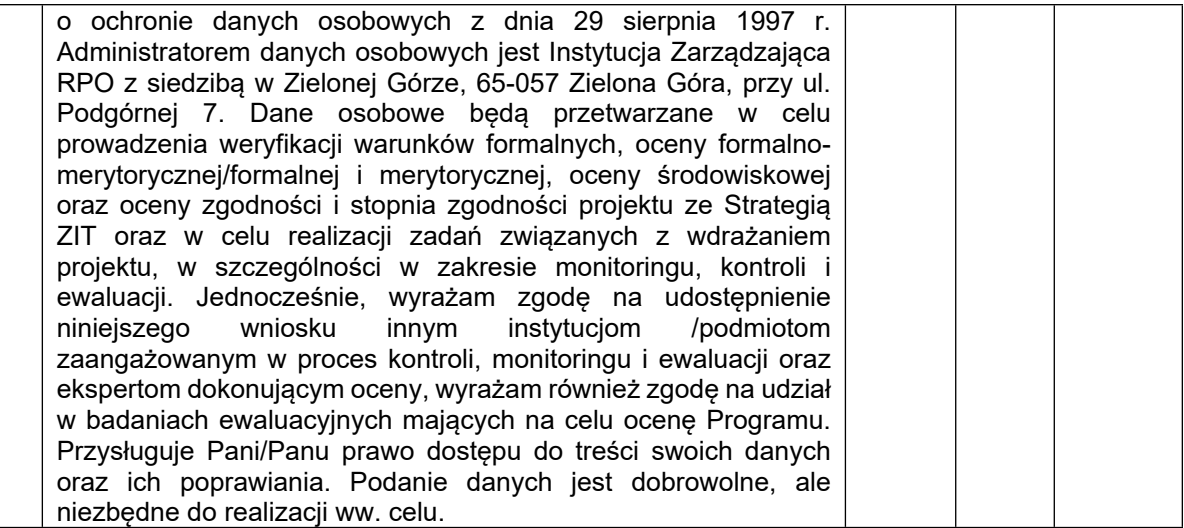

…………………………………… …………………………………………………. *Data podpis osoby/osób uprawnionej/ych lub upoważnionej/ych do reprezentowania Beneficjenta wraz z imienną i/lub firmową pieczątką Beneficjenta*

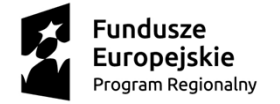

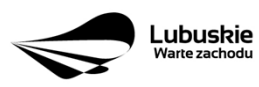

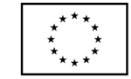

Załącznik nr 1 Harmonogram finansowy do wniosku o dofinansowanie projektu z Europejskiego Funduszu Rozwoju Regionalnego w ramach Osi Priorytetowej 2 – 5, 9 oraz 11 Regionalnego Programu Operacyjnego – Lubuskie 2020

#### **Suma kontrolna:** ……………………………

#### **Harmonogram finansowy projektu niefunkcjonującego<sup>1</sup>**

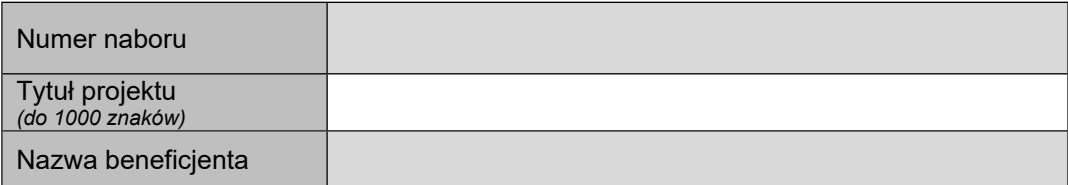

#### **A 9. Harmonogram realizacji projektu/Okres realizacji projektu** *– wybór z kalendarza*

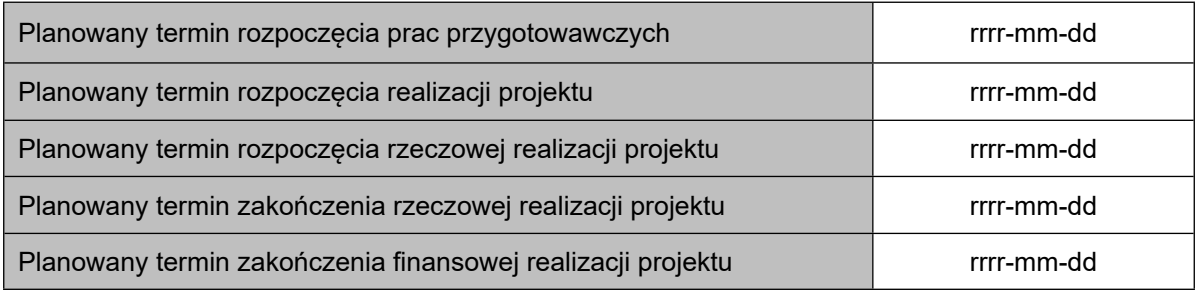

#### **D 1. Szacunkowy plan finansowy projektu (w PLN)**

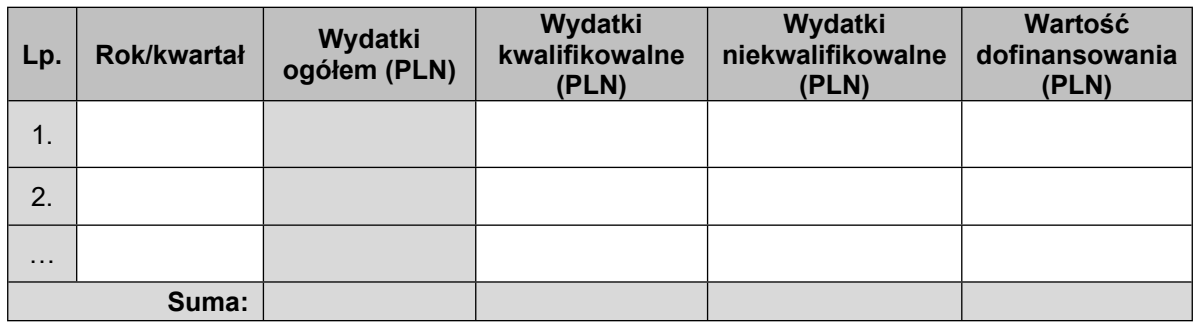

#### **Suma wydatków w danym roku**

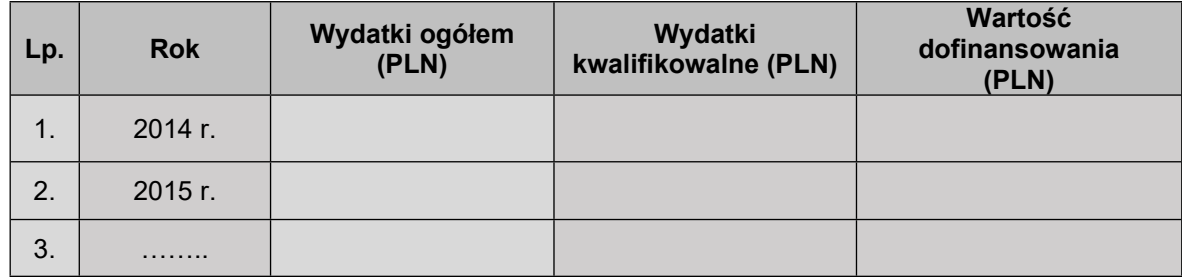

<sup>1</sup> Załącznik dotyczy projektów niefunkcjonujących, o którym mowa w Wytycznych dotyczących zamknięcia programów operacyjnych przyjętych do celów pomocy z Europejskiego Funduszu Rozwoju Regionalnego, Europejskiego Funduszu Społecznego, Funduszu Spójności i Europejskiego Funduszu Morskiego, Rybackiego i Akwakultury oraz programów współpracy transgranicznej w ramach Instrumentu Pomocy Przedakcesyjnej (IPA II) (2014–2020) (2022/C 474/01).

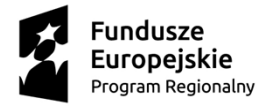

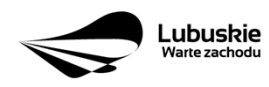

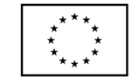

Załącznik nr 1 Harmonogram finansowy do wniosku o dofinansowanie projektu z Europejskiego Funduszu Rozwoju Regionalnego w ramach Osi Priorytetowej 2 – 5, 9 oraz 11 Regionalnego Programu Operacyjnego – Lubuskie 2020

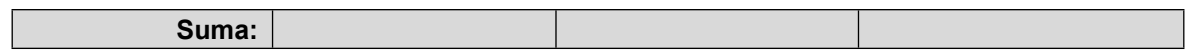

…………………………………… ………..…………………………………………… *Data podpis osoby/osób uprawnionej/ych lub upoważnionej/ych do reprezentowania Beneficjenta wraz z imienną i/lub firmową pieczątką Beneficjenta*

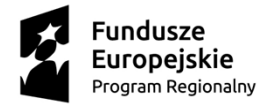

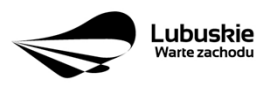

Unia Europejska Europejski Fundusz<br>Europejski Fundusz<br>Rozwoju Regionalnego

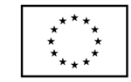

*Załącznik Nr 2 do Uchwały Nr 371/5271/23 Zarządu Województwa Lubuskiego z dnia 6 grudnia 2023 r.*

# **Instrukcja wypełnienia wniosku o dofinansowanie projektu z Europejskiego Funduszu Rozwoju Regionalnego w ramach Osi Priorytetowej 2 – 5, 9 oraz 11 Regionalnego Programu Operacyjnego - Lubuskie 2020**

Dane zawarte we wniosku zostały podzielone tematycznie na następujące działy:

- Strona tytułowa wniosku
- SEKCJA A: Informacje ogólne
- SEKCJA B: Charakterystyka Beneficjenta
- SEKCJA C: Wskaźniki
- SEKCJA D: Zakres rzeczowo finansowy projektu

### **Strona tytułowa wniosku**

*Suma kontrolna, data wpływu wniosku*, *numer wniosku* **oraz** *numer naboru* – informacje wypełniane są automatycznie przez system LSI2020.

*Tytuł projektu* – wypełniany przez Beneficjenta (do 1000 znaków). *Tytuł projektu* powinien stanowić krótką i zwięzłą nazwę tak, aby w sposób jasny i jednoznaczny identyfikował projekt. Nazwa projektu powinna wskazywać zakres inwestycji oraz miejsce jej realizacji. Jeżeli projekt jest jednym z etapów większego przedsięwzięcia, fakt ten należy również zaznaczyć w tytule poprzez dopisanie numeru etapu inwestycji. Przykładowy tytuł: *Modernizacja drogi wojewódzkiej nr xxx na odcinku yyy – zzz*.

*Nazwa Beneficjenta* – wypełniana jest automatycznie przez system LSI2020 – dane zawarte w tym polu będą identyczne z informacją podaną przez Beneficjenta na etapie zakładania konta w systemie LSI2020.

Beneficjent to Wnioskodawca na etapie ubiegania się o dofinansowanie, a w przypadku wyboru projektu do dofinansowania – to strona umowy o dofinansowanie.

### **Sekcja A Informacje ogólne**

**A 1. Program Operacyjny** – informacja wypełniana automatycznie przez system LSI2020. Zawiera następujący zapis:

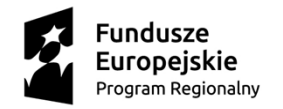

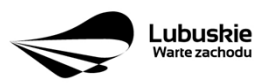

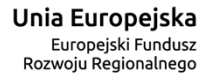

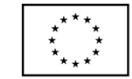

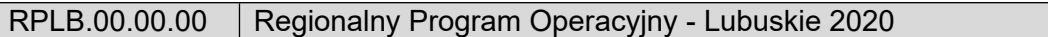

**A 2. Oś priorytetowa** – informacja wypełniana automatycznie przez system LSI2020 – dane w tym polu będą identyfikowane na podstawie konkursu/naboru w trybie pozakonkursowym, w ramach którego Beneficjent będzie ubiegał się o dofinansowanie, np.:

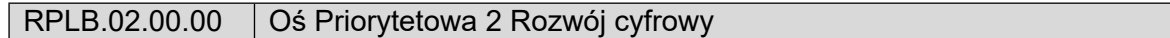

**A 3. Działanie** – informacja wypełniana automatycznie przez system LSI2020 – dane w tym polu (podobnie jak w pkt A 2.) będą identyfikowane na podstawie konkursu/naboru w trybie pozakonkursowym , w ramach którego Beneficjent będzie ubiegał się o dofinansowanie, np.:

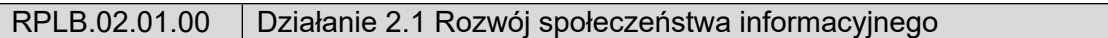

**A 4. Poddziałanie** – informacja wypełniana automatycznie przez system LSI2020 – dane w tym polu (podobnie jak w pkt A 2. i A 3.) będą identyfikowane na podstawie konkursu/naboru w trybie pozakonkursowym, w ramach którego Beneficjent będzie ubiegał się o dofinansowanie. W przypadku, gdy w ramach danego Działania nie zostały wydzielone Poddziałania – system wskaże "Nie dotyczy", np.:

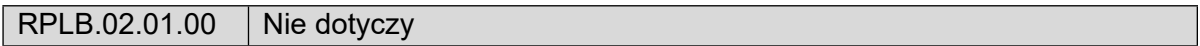

### **A 5. Klasyfikacja projektu**

*Zakres interwencji (dominujący)* – należy wybrać z rozwijanej listy odpowiednią (dominującą) kategorię interwencji dla danego typu projektu zgodnie z Ogłoszeniem o konkursie/Wezwaniem do złożenia wniosku w trybie pozakonkursowym i/lub Regulaminem konkursu. Dominująca kategoria interwencji to ta, która przeważa w całości wydatków kwalifikowalnych projektu.

*Zakres interwencji (uzupełniający)* – należy wybrać z rozwijanej listy wielokrotnego wyboru odpowiednią/e (uzupełniającą/e) kategorię/e interwencji dla danego typu projektu zgodnie z Ogłoszeniem o konkursie /Wezwaniem do złożenia wniosku w trybie pozakonkursowym i /lub Regulaminem konkursu. Pole wypełniane w przypadku, gdy projekt dotyczy więcej niż jednej kategorii interwencji. Uzupełniająca kategoria interwencji to ta, która nie przeważa w całości wydatków kwalifikowalnych projektu. W przypadku, gdy konkurs/nabór dotyczy jednej kategorii interwencji lub dominująca kategoria interwencji obejmuje całość wydatków kwalifikowalnych projektu, wówczas Beneficjent z rozwijanej listy wybiera: "Nie dotyczy". Nie ma możliwości wyboru kodu zakresu interwencji wybranego już w polu *Zakres interwencji (dominujący).*

*Forma finansowania* – należy wybrać z rozwijanej listy jedną z możliwych form finansowania wynikających z wybranego w punkcie A 3. Działania. Możliwe opcje:

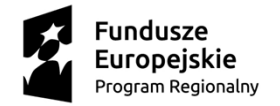

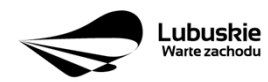

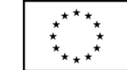

- 01 Dotacja bezzwrotna
- 04 Wsparcie za pośrednictwem instrumentów finansowych: pożyczki lub środki równoważne
- 05 Wsparcie za pośrednictwem instrumentów finansowych: gwarancje lub środki równoważne.

W przypadku, gdy w ramach konkursu/naboru w trybie pozakonkursowym obowiązywać będzie jedna forma finansowania, wówczas system LSI2020 automatycznie wypełni pole.

*Typ obszaru realizacji* – należy wybrać z rozwijanej listy typ obszaru, na którym realizowany będzie projekt:

- 01 Duże obszary miejskie (o ludności powyżej 50 000 i dużej gęstości zaludnienia)
- 02 Małe obszary miejskie (o ludności powyżej 5 000 i średniej gęstości zaludnienia)
- 03 Obszary wiejskie (o małej gęstości zaludnienia)

W przypadku, gdy inwestycja swoim zakresem rzeczowym obejmuje dwa ww. obszary, Beneficjent wybiera zawsze obszar większy. W *Studium Wykonalności* (w rozdziale II 3.2) należy określić, w którym miejscu realizowany będzie projekt. Beneficjent powinien wyraźnie zaznaczyć, czy projekt realizowany będzie na obszarze miejskim czy wiejskim (czy zarówno na miejskim jak i wiejskim).

*Rodzaj działalności gospodarczej* – należy wybrać z rozwijanej listy odpowiedni rodzaj działalności gospodarczej, zgodnie z tabelą 7: Kody wymiaru rodzajów działalności gospodarczej *Rozporządzenia wykonawczego Komisji (UE) nr 215/2014 z dnia 7 marca 2014 r. ustanawiającego zasady wykonania rozporządzenia Parlamentu Europejskiego i Rady (UE) nr 1303/2013 ustanawiającego wspólne przepisy dotyczące Europejskiego Funduszu Rozwoju Regionalnego, Europejskiego Funduszu Społecznego, Funduszu Spójności, Europejskiego Funduszu Rolnego na rzecz Rozwoju Obszarów Wiejskich oraz Europejskiego Funduszu Morskiego i Rybackiego oraz ustanawiającego przepisy ogólne dotyczące Europejskiego Funduszu Rozwoju Regionalnego, Europejskiego Funduszu Społecznego, Funduszu Spójności i Europejskiego Funduszu Morskiego i Rybackiego w zakresie metod wsparcia w odniesieniu do zmian klimatu, określania celów pośrednich i końcowych na potrzeby ram wykonania oraz klasyfikacji kategorii interwencji w odniesieniu do europejskich funduszy strukturalnych i inwestycyjnych* (Dz.U.UE.L.2014.69.65).

### **A 6. Miejsce realizacji projektu**

*Projekt realizowany na terenie całego kraju* – Beneficjent wybiera odpowiedź *"Tak"* lub *"Nie"*. Co do zasady projekty ubiegające się o dofinansowanie w ramach Regionalnego Programu Operacyjnego Lubuskie – 2020 muszą być realizowane na terenie województwa lubuskiego. W przypadku wyboru odpowiedzi "Nie", Beneficjent zobowiązany jest wypełnić pola:

*Województwo* – należy wybrać z rozwijanej listy województwo na terenie którego realizowany jest projekt. W przypadku, gdy projekt będzie realizowany na terenie kilku województw –

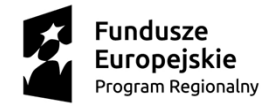

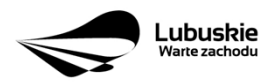

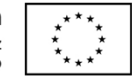

wówczas należy je wszystkie wymienić. Wskazanie konkretnej nazwy w polu *Województwo*, pozwala Beneficjentowi wypełnić kolejne pole określające miejsce realizacji projektu, tj. *Powiat.*

Uwaga: w przypadku, gdy projekt będzie realizowany na terenie *całego województwa*, można wówczas jako miejsce realizacji projektu podać tylko - województwo lubuskie.

*Powiat* – należy wybrać z rozwijanej listy powiat na terenie którego realizowany jest projekt. W przypadku, gdy projekt będzie realizowany na terenie kilku powiatów – wówczas należy je wszystkie wymienić. Wskazanie konkretnej nazwy w polu *Powiat*, pozwala Beneficjentowi wypełnić kolejne pole określające miejsce realizacji projektu, tj. *Gmina.*

Uwaga: w przypadku, gdy projekt będzie realizowany na terenie *całego powiatu*, można wówczas jako miejsce realizacji projektu podać tylko powiat (nie ma konieczności wyboru Gmin).

*Gmina* – należy wybrać z rozwijanej listy gminę na terenie której realizowany jest projekt. W przypadku, gdy projekt będzie realizowany na terenie kilku gmin – wówczas należy je wszystkie wymienić.

### **A7. Charakterystyka projektu**

*Formuła realizacji projektu* – Beneficjent zobowiązany jest zaznaczyć formułę/y w jakiej realizowany jest projekt (pole typu checkbox):

- *"Zaprojektuj i wybuduj",*
- *"Wybuduj".*

Formułę *"Zaprojektuj i wybuduj"* należy zaznaczyć, gdy Beneficjent nie dysponuje szczegółowymi opracowaniami koncepcyjnymi odnoszącymi się do planowanej inwestycji. Opracowany jest jedynie wstępny projekt inwestycji, na podstawie którego przygotowywana jest dokumentacja przetargowa. Następnie (w wyniku postępowania przetargowego) wyłaniany jest generalny wykonawca zamówienia, który sporządza projekt budowlany, uzyskuje pozwolenie na budowę, a późnej realizuje roboty według wykonanego przez siebie projektu.

Formułę "Wybuduj" należy zaznaczyć, gdy projekt jest gotowy do realizacji pod względem technicznym, tzn. posiada przygotowany projekt budowlany (dokumentację projektową oraz specyfikację techniczną wykonania i odbioru robót budowlanych). W tej formule, Wykonawca zamówienia realizuje roboty według dostarczonego przez zamawiającego projektu.

W poddziałaniu 3.2.5 Efektywność energetyczna – wymiana źródeł ciepła w budynkach mieszkalnych ze względu na realizacje wielu inwestycji w ramach jednego projektu dopuszcza się realizację inwestycji w formule wybuduj pomimo nie posiadania pozwoleń na budowę na etapie składania wniosku o dofinasowanie. W ww. przypadku należy zaznaczyć opcję wybuduj.

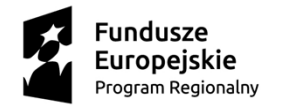

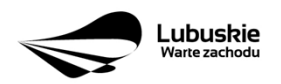

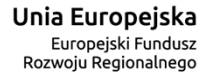

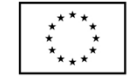

W poddziałaniu 3.3.2 Ograniczanie niskiej emisji w miastach – ZIT Gorzów Wlkp. – dopuszcza się realizację inwestycji w formule wybuduj mimo braku Zezwolenia na Realizację Inwestycji Drogowej na etapie składania wniosku o dofinansowanie (wynika to z kryteriów wyboru realizacji projektów w ramach poddziałania 3.3.2 Ograniczanie niskiej emisji w miastach – ZIT Gorzów Wlkp.). W ww. przypadku należy zaznaczyć opcję wybuduj.

W przypadku, gdy np. ze względu na rozległy zakres rzeczowy, projekt realizowany jest częściowo w formule *"Zaprojektuj i wybuduj"* oraz częściowo w formule *"Wybuduj"* (np. w sytuacji, gdy inwestycja obejmuje kilka obiektów i dla części z nich Wnioskodawca nie dysponuje jeszcze szczegółowymi opracowaniami koncepcyjnymi odnoszącymi się do planowanej inwestycji oraz planuje podjęcie działań zmierzających do wyłonienia w drodze postępowania przetargowego generalnego wykonawcy zamówienia, który sporządzi projekt budowlany, uzyska pozwolenie na budowę, a następnie zrealizuje roboty według wykonanego przez siebie projektu), Beneficjent zobowiązany jest zaznaczyć jednocześnie dwie opcje. Dodatkowo w *Studium Wykonalności* (Rozdział II.3.3 Zakres rzeczowy inwestycji) należy jednoznacznie wskazać w jakiej formule realizowany będzie wskazany zakres rzeczowy

*Rodzaj projektu* – informacja wypełniana automatycznie przez system LSI2020 - dane w tym polu będą identyfikowane na podstawie konkursu/naboru w trybie pozakonkursowym, w ramach którego Beneficjent będzie ubiegał się o dofinansowanie Możliwe opcje:

- konkursowy

projektu.

pozakonkursowy

zgodnie z Ogłoszeniem o konkursie/Wezwaniem do złożenia wniosku w trybie pozakonkursowym i/lub Regulaminem konkursu.

*Typ projektu* – należy wybrać z rozwijanej listy wielokrotnego wyboru:

- **odpowiedni typ/y projektu zgodnie z Ogłoszeniem o konkursie/Wezwaniem do złożenia wniosku w trybie pozakonkursowym i/lub Regulaminem konkursu.** Typ/y projektów podane w Ogłoszeniu o konkursie/Wezwaniu do złożenia wniosku w trybie pozakonkursowym zależą od Działania w ramach którego organizowany jest konkurs/nabór w trybie pozakonkursowym.
- **właściwy obszar inteligentnych specjalizacji oraz cel operacyjny i specjalizacje wymienione w Programie Rozwoju Innowacji (PRI), które realizuje projekt** – należy zaznaczyć jeśli projekt dotyczy Inteligentnych specjalizacji województwa lubuskiego opisanych w PRI. W przypadku wyboru obszaru inteligentnych specjalizacji, Beneficjent w sekcji C wniosku o dofinansowanie (punkt C 2. *Wskaźniki specyficzne dla programu*) ma możliwość dokonania wyboru wskaźników PRI. Beneficjent wybiera wskaźniki w polu C 2. tylko wtedy, gdy są adekwatne do realizowanego projektu. Lista wskaźników PRI została zamieszczona w niniejszej Instrukcji (punkt C 2.).
- **projekt rewitalizacyjny** należy zaznaczyć jeśli projekt wynika z *Programu Rewitalizacji* oraz ma zasięg horyzontalny (niezorientowany terytorialnie), który został sprofilowany na obszary objęte *Programem Rewitalizacji*.
- **projekt, w którym zadeklarowano, że nie stosuje się zasady dostępności dla osób**

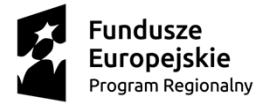

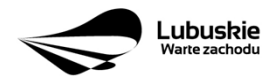

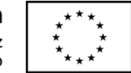

**z niepełnosprawnościami** – należy zaznaczyć jeśli w projekcie zadeklarowano neutralność, czyli brak zastosowania zasady dostępności dla osób z niepełnosprawnościami.

- **ponadregionalne partnerstwo** należy zaznaczyć jeśli projekt jest realizowany w partnerstwie, w rozumieniu art. 33 *Ustawy wdrożeniowej* oraz partnerzy projektu pochodzą z co najmniej dwóch różnych województw objętych tą samą strategią ponadregionalną (Strategią Rozwoju Polski Zachodniej do roku 2020).
- **ponadregionalny zasięg terytorialny** należy zaznaczyć, jeśli projekt jest realizowany (lub częściowo realizowany) na terenie innego województwa objętego tą samą strategią ponadregionalną na podstawie art. 70 ust. 2 *Rozporządzenia ogólnego.*
- **ponadregionalna komplementarność** należy zaznaczyć, jeśli realizowany projekt jest komplementarny w stosunku do projektu/ów wspieranych w ramach innego RPO województwa objętego Strategią. Projekty komplementarne stanowić mają razem element większego przedsięwzięcia realizującego cele strategii ponadregionalnej (mają się uzupełniać, posiadać wspólne elementy) oraz każdy z projektów ma być realizowany w innym województwie, przy czym oba województwa są objęte jedną strategią ponadregionalną.
- **Zdrowie** należy zaznaczyć, jeśli Beneficjentem projektu jest podmiot leczniczy. Ponadto dotyczy jedynie projektów wpisujących się w priorytety inwestycyjne w sektorze zdrowia (PI 2c - Wzmocnienie zastosowań TIK dla e-administracji, e-uczenia się i e-zdrowia, 9a inwestycje w infrastrukturę zdrowotną i społeczną, które przyczyniają się do rozwoju krajowego, regionalnego i lokalnego, zmniejszania nierówności w zakresie stanu zdrowia, promowanie włączenia społecznego poprzez lepszy dostęp do usług społecznych, kulturalnych i rekreacyjnych oraz przejścia z usług instytucjonalnych do usług na poziomie społeczności lokalnych), jak i inwestycji w zakresie termomodernizacji (PI 4c - wspieranie efektywności energetycznej, inteligentnego zarządzania energią i wykorzystywania odnawialnych źródeł energii w budynkach publicznych).

**inne** – należy zaznaczyć, jeśli projekt nie wpisuje się w żaden z trzech typów projektów: ponadregionalne partnerstwo, ponadregionalny zasięg terytorialny oraz ponadregionalna komplementarność.

*Uzasadnienie wyboru Inteligentnych specjalizacji województwa lubuskiego (do 3000 znaków)* – należy krótko uzasadnić, w jaki sposób zakres projektu oraz jego rezultaty wpisują się w wybrany obszar inteligentnych specjalizacji. Wiersz jest aktywny (należy go wypełnić) w momencie, gdy w polu *Typ projektu* Beneficjent oprócz typu projektu wybrał cel operacyjny (Dostosowanie systemu edukacji do potrzeb rynku, szczególnie na kierunkach wpisujących się w inteligentne specjalizacje; Wzrost postaw proinnowacyjnych w przedsiębiorstwach; Zwiększenie inwestycji w innowacje) oraz inteligentną specjalizację (Zielona Gospodarka; Zdrowie i jakość życia; Innowacyjny przemysł), w ramach której realizowany jest dany projekt. Cele operacyjne oraz rodzaje specjalizacji zostały opisane w Programie Rozwoju Innowacji (PRI).

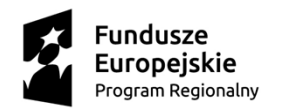

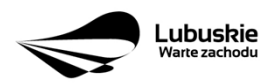

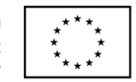

*Pomoc publiczna* – należy wybrać z rozwijanej listy wielokrotnego wyboru odpowiednią/e formę/y. Możliwe opcje:

- bez pomocy publicznej
- pomoc publiczna
- pomoc de minimis

Istnieje możliwość łączenia formy "Bez pomocy publicznej" z innymi pozycjami dostępnymi na liście.

Po zaznaczeniu odpowiedniej/ich opcji w polu **D 6 Pomoc publiczna (w PLN)** należy podać: wartość ogółem, wydatki kwalifikowalne, wnioskowane dofinansowanie, wkład UE, wkład własny, w zależności od tego, czy projekt jest realizowany bez pomocy publicznej, czy jest objęty pomocą publiczną bądź pomocą de minimis, czy realizowany jest jednocześnie bez pomocy publicznej i z pomocą publiczną.

Wartości projektu (wydatki ogółem w PLN, wydatki kwalifikowalne w PLN, wnioskowane dofinansowanie, wkład UE oraz wkład własny) powinny być spójne z punktami: D 1. *Szacunkowy plan finansowy projektu (w PLN),* D 4. *Zakres finansowy, D 5. Źródła finansowania projektu (w PLN).*

**Partnerstwo publiczno-prywatne** – Beneficjent wybiera odpowiedź "Tak" lub "Nie" w zależności od tego, czy projekt jest realizowany w formule partnerstwa publicznoprywatnego, czy nie.

Odpowiedź *"Tak"* należy zaznaczyć, gdy wniosek o dofinansowanie dotyczy projektu hybrydowego opisanego w art. 34 Ustawy z dnia 11 lipca 2014 r. o *zasadach realizacji programów w zakresie polityki spójności finansowanych w perspektywie finansowej 2014- 2020*.

Projekt hybrydowy to projekt wspólnie realizowany przez partnerstwo publiczno – prywatne, czyli formę współpracy między podmiotami publicznymi a sektorem prywatnym, której celem jest poprawa realizacji inwestycji w projekty infrastrukturalne, poprzez dzielenie ryzyka, wspólne korzystanie ze specjalistycznej wiedzy sektora prywatnego lub dodatkowe źródła kapitału. Przy tym inwestycja infrastrukturalna oznacza tutaj budowę, przebudowę lub remont obiektu budowlanego lub wyposażenie składnika majątkowego w urządzenia podwyższające jego wartość lub użyteczność, połączone z utrzymaniem lub zarządzaniem przedmiotem tej inwestycji za wynagrodzeniem.

Na gruncie prawa krajowego projektami hybrydowymi w rozumieniu ustawy z dnia 11 lipca 2014 r. o *zasadach realizacji programów w zakresie polityki spójności finansowanych w perspektywie finansowej 2014-2020* mogą być nie tylko projekty realizowane w oparciu o ustawę z dnia 19 grudnia 2008 r. o partnerstwie publiczno-prywatnym, ale również projekty, w których podstawą realizacji są inne akty prawne, m.in. ustawa z dnia 9 stycznia 2009 r.

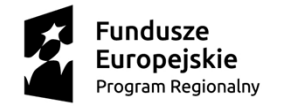

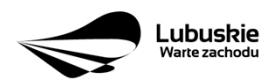

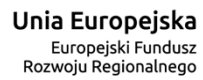

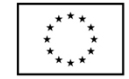

o koncesji na roboty budowlane lub usługi, o ile wpisują się w definicję partnerstwa publicznoprywatnego zawartą w art. 2 pkt 24 rozporządzenia nr 1303/2013.

W przypadku, gdy projekt jest realizowany w formule partnerstwa publiczno-prywatnego, wówczas złożenie wniosku o dofinansowanie możliwe jest zarówno przed wyborem partnera prywatnego (wówczas wniosek składa podmiot publiczny), jak i po dokonaniu wyboru (w tej sytuacji Wnioskodawcą może być podmiot publiczny albo partner prywatny). W pierwszej sytuacji umowa o dofinansowanie będzie mieć charakter warunkowy do czasu zawarcia umowy PPP (zgodnie z art. 63 Rozporządzenia nr 1303/2013).

W przypadku, gdy przed złożeniem wniosku o dofinansowanie dokonany będzie wybór partnera prywatnego, wówczas do formularza wniosku o dofinansowanie należy dołączyć kopię zawartej umowy PPP.

**Projekt partnerski** – Beneficjent wybiera odpowiedź "Tak", gdy projekt realizowany jest z zaangażowaniem co najmniej jednego podmiotu (Partnera) wskazanego w katalogu Beneficjentów w ramach danego Działania. Dopuszczalna jest realizacja projektu z zaangażowaniem podmiotów, innych niż wymienionych w katalogu Beneficjentów, realizujących wspólnie projekt w celu osiągnięcia kompleksowego efektu, z zastrzeżeniem, iż wszystkie wydatki ponoszone przez te podmioty, zostaną ujęte jako koszty niekwalifikowalne w budżecie projektu.

Wybór partnera spoza sektora finansów publicznych musi zostać dokonany zgodnie z art. 33 ust. 2 ustawy z dnia 11 lipca 2014 r. o *zasadach realizacji programów w zakresie polityki spójności finansowanych w perspektywie finansowej 2014-2020*.

W tabeli należy określić liczbę podmiotów (partnerów) zaangażowanych w realizację projektu (nie należy ujmować Beneficjenta (tj. partnera wiodącego/lidera)) oraz podać:

- *Nazwę podmiotu (partnera),*
- *Formę prawną podmiotu (partnera)* należy wybrać z listy rozwijanej,
- Oznaczenie *podmiotu (partnera)* należy wpisać skróconą nazwę podmiotu, np. w przypadku, gdy partnerem jest Uniwersytet Zielonogórski – UZ; Lubuski Zarząd Melioracji i Urządzeń Wodnych – LZMiUW, itp.

W przypadku, gdy w realizację projektu będzie zaangażowany więcej niż jeden podmiot, wówczas do formularza wniosku o dofinansowanie należy dołączyć kopię zawartej umowy partnerskiej, porozumienia lub innego dokumentu, określającego przedmiot porozumienia albo umowy, prawa i obowiązki stron, zakres i formę udziału poszczególnych partnerów w projekcie, partnera wiodącego uprawnionego do reprezentowania pozostałych partnerów projektu, sposób przekazywania dofinansowania na pokrycie kosztów ponoszonych przez poszczególnych partnerów projektu, umożliwiający określenie kwoty dofinansowania udzielonego każdemu z partnerów, sposób postępowania w przypadku naruszenia lub niewywiązania się stron z porozumienia lub umowy.

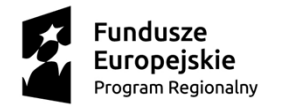

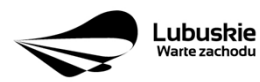

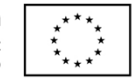

Partnerstwa mogą być tworzone, przez podmioty wnoszące do projektu zasoby ludzkie, organizacyjne, techniczne lub finansowe, realizujące wspólnie projekt, zwany dalej "projektem partnerskim", na warunkach określonych w porozumieniu lub umowie partnerskiej (zgodnie z art. 33 ust.1 ustawy z dnia 11 lipca 2014 r. o *zasadach realizacji programów w zakresie polityki spójności finansowanych w perspektywie finansowej 2014-2020*).

Jeżeli w realizację projektu nie są zaangażowane inne podmioty związane umową partnerską/porozumieniem, wówczas należy zaznaczyć: *"Nie".*

*Instrumenty finansowe* – Beneficjent wybiera odpowiedź "Tak" lub "Nie", w zależności, czy projekt jest realizowany z zastosowaniem instrumentów finansowych. W przypadku wyboru odpowiedzi *"Nie",* w punkcie A 5. *Klasyfikacja projektu* określając formę finansowania należy zaznaczyć pole: dotacja bezzwrotna.

W przypadku, gdy konkurs/nabór w trybie pozakonkursowym dotyczy Działań, w których nie mają zastosowania instrumenty finansowe, wówczas system LSI2020 automatycznie wypełni pole.

### **A8. Krótki opis projektu** (do 2000 znaków)

W tym punkcie należy wprowadzić podstawowe i najważniejsze informacje dotyczące wnioskowanego projektu, zawierające takie dane jak np. cele, zadania, wskaźniki, grupy docelowe, opis techniczno-ekonomiczny produktów, które zostaną wytworzone w trakcie realizacji projektu. Opis powinien w sposób zwięzły przedstawiać przedmiot i główne założenia projektu.

### **A 9. Harmonogram realizacji projektu**

W tym punkcie należy wskazać przewidywane terminy (rok, miesiąc i dzień), odnoszące się do przebiegu realizacji projektu tj.:

*Planowany termin rozpoczęcia prac przygotowawczych* – dotyczy projektów objętych pomocą publiczną i oznacza przewidywaną datę podjęcia prac przygotowawczych w ramach projektu. Należy wziąć pod uwagę tylko te prace przygotowawcze, które będą miały odzwierciedlenie w wydatkach projektu (tabela D 4. *Zakres finansowy*), zgodnie z katalogiem wydatków kwalifikowalnych, w ramach prac przygotowawczych, ujętym w danym programie pomocowym. W przypadku, gdy projekt nie jest objęty pomocą publiczną lub nie przewiduje się wydatków na prace przygotowawcze należy zaznaczyć opcje "Nie dotyczy".

*Planowany termin rozpoczęcia realizacji projektu* – W przypadku projektów nieobjętych zasadami pomocy publicznej – należy przez to rozumieć datę zawarcia przez Beneficjenta pierwszej umowy w ramach Projektu; w przypadku projektów objętych zasadami pomocy publicznej – należy przez to rozumieć rozpoczęcie robót budowlanych związanych z inwestycją lub pierwsze prawnie wiążące zobowiązanie do zamówienia środków trwałych i wartości niematerialnych i prawnych lub inne zobowiązanie, które sprawia, że inwestycja staje się nieodwracalna, zależnie od tego, co nastąpi najpierw (zakupu gruntów ani prac

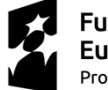

**Fundusze Europeiskie** Program Regionalny

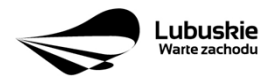

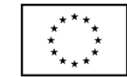

przygotowawczych nie uznaje się za rozpoczęcie prac; w odniesieniu do przejęć "rozpoczęcie prac" oznacza moment nabycia aktywów bezpośrednio związanych z nabytym zakładem).

*Planowany termin rozpoczęcia rzeczowej realizacji projektu* – oznacza podjęcie czynności zmierzających bezpośrednio do realizacji projektu (inwestycji), w szczególności podjęcie prac budowlanych lub pierwsze zobowiązanie Beneficjenta do zamówienia/zakupu środków trwałych, wartości niematerialnych i prawnych czy usług (np. zawarcie umowy z wykonawcą, zapłata zaliczki, zawarcie umowy sprzedaży ruchomych środków trwałych lub wartości niematerialnych i prawnych).

Rozpoczęcia rzeczowej realizacji projektu nie stanowią czynności podejmowane w ramach działań przygotowawczych (np. analizy i ekspertyzy niezbędne do realizacji projektu, przygotowanie dokumentacji projektowej, w tym: studium wykonalności, ocena oddziaływania na środowisko, dokumentacja techniczna).

*Planowany termin zakończenia rzeczowej realizacji projektu* – oznacza datę podpisania przez Beneficjenta ostatniego protokołu odbioru lub równoważnego dokumentu w ramach projektu.

*Planowany termin zakończenia finansowej realizacji projektu –* oznacza datę poniesienia ostatniego wydatku w projekcie.

Terminy wskazane w tym punkcie muszą być spójne z terminami wskazanymi w punkcie D 3. *Zakres rzeczowy* oraz *Harmonogramie realizacji* w Studium Wykonalności.

W przypadku projektów (nie objętych zasadami pomocy publicznej) początkiem okresu kwalifikowalności wydatków jest **1 stycznia 2014 r.** W przypadku projektów rozpoczętych przed początkową datą kwalifikowalności wydatków, do współfinansowania kwalifikują się jedynie wydatki faktycznie poniesione po **1 stycznia 2014 r.** Wydatki poniesione wcześniej nie są kwalifikowane.

**Uwaga! W przypadku projektów realizowanych ze środków instrumentu REACT-EU w ramach OP 11.** *REACT EU – Wspiera Lubuskie* **– okres kwalifikowalności rozpoczyna się od dnia 1 lutego 2020 r.**

**W przypadku projektów niefunkcjonujących**<sup>1</sup> (których planowany termin zakończenia rzeczowej i finansowej realizacji projektu przekracza 31 grudnia 2023 r.) w polach:

- *Planowany termin zakończenia rzeczowej realizacji projektu* oraz
- *Planowany termin zakończenia finansowej realizacji projektu*

należy wybrać datę 31.12.2023 r. i następnie wypełnić załącznik nr 1 *Harmonogram finansowy* do wniosku o dofinansowanie. We wskazanym załączniku (pkt A 9.) należy podać rzeczywiste terminy realizacji projektu.

<sup>1</sup> projekt niefunkcjonujący o którym mowa w Wytycznych dotyczących zamknięcia programów operacyjnych przyjętych do celów pomocy z Europejskiego Funduszu Rozwoju Regionalnego, Europejskiego Funduszu Społecznego, Funduszu Spójności i Europejskiego Funduszu Morskiego, Rybackiego i Akwakultury oraz programów współpracy transgranicznej w ramach Instrumentu Pomocy Przedakcesyjnej (IPA II) (2014–2020) (2022/C 474/01).

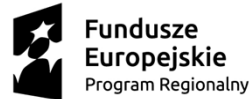

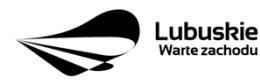

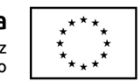

Końcową datą kwalifikowalności wydatków jest **31 grudnia 2023 r.** Dopuszczalne jest zakończenie rzeczowe i finansowe projektu po 31 grudnia 2023 r., tylko w przypadku projektów niefunkcjonujących<sup>2</sup> i tylko za zgodą Instytucji Zarządzającej RPO-L2020, z zastrzeżeniem, że wydatki poniesione po 31 grudnia 2023 r. są niekwalifikowalne.

Do współfinansowania ze środków UE nie można przedłożyć projektu, który został fizycznie ukończony (w przypadku robót budowlanych) lub w pełni zrealizowany (w przypadku dostaw i usług) przed przedłożeniem IZ RPO wniosku o dofinansowanie, niezależnie od tego, czy wszystkie dotyczące tego projektu płatności zostały przez Beneficjenta dokonane – z zastrzeżeniem zasad określonych dla pomocy publicznej. Przez **projekt ukończony/ zrealizowany** należy rozumieć projekt, dla którego przed dniem złożenia wniosku o dofinansowanie nastąpił odbiór ostatnich robót, dostaw lub usług.

**Uwaga! W przypadku projektów realizowanych ze środków instrumentu REACT-EU w ramach OP 11.** *REACT EU – Wspiera Lubuskie,* **wydatki na ukończone fizycznie lub w pełni zrealizowane operacje, powinny kwalifikować się do wsparcia, pod warunkiem, że dane operacje rozpoczęto od dnia 1 lutego 2020 r.**

W przypadku instrumentów finansowych IZ RPO nie udziela wsparcia na inwestycje, które zostały fizycznie ukończone lub w pełni wdrożone w dniu podjęcia decyzji inwestycyjnej, z zastrzeżeniem pkt. 4 sekcji 6.19.1 *Wytycznych Ministerstwa Infrastruktury i Rozwoju w zakresie kwalifikowalności wydatków w ramach Europejskiego Funduszu Rozwoju Regionalnego, Europejskiego Funduszu Społecznego oraz Funduszu Spójności na lata 2014- 2020.* Pod pojęciem **decyzji inwestycyjnej** należy rozumieć podjęcie przez podmiot wdrażający instrument finansowy prawnie wiążącego zobowiązania do udzielenia ostatecznemu odbiorcy dofinansowania w ramach instrumentu finansowego.

W przypadku projektów objętych **pomocą publiczną** udzieloną na podstawie programu pomocowego albo poza programem pomocowym obowiązują ramy czasowe określone odpowiednio w tym programie pomocowym albo w akcie przyznającym pomoc.

### **A 10. Strategiczny charakter projektu**

*Powiązanie ze strategiami* – należy wybrać z rozwijanej listy strategie, w ramach której wpisuje się wnioskowany projekt. Możliwe opcje:

- Strategia Rozwoju Gminy.
- Strategia Rozwoju Powiatu,
- Strategia Rozwoju Województwa Lubuskiego,
- Strategia UE Morza Bałtyckiego,
- Strategia Rozwoju Polski Zachodniej do roku 2020,
- Lubuska Regionalna Strategia Innowacji 2010-2015,
- Program Rozwoju Innowacji Województwa Lubuskiego,
- Plan Inwestycyjny Regionu,

 $2$ , J.w.

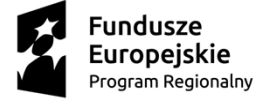

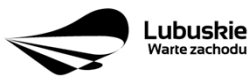

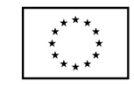

- Strategia Rozwoju Transportu Województwa Lubuskiego,
- Program Rozwoju Transportu Województwa Lubuskiego,
- Strategia Energetyki Województwa Lubuskiego,
- Strategia Polityki Społecznej Województwa Lubuskiego na lata 2014 2020,
- Lubuska Strategia Zatrudnienia na lata 2011 2020,
- Lubuska Strategia Ochrony Zdrowia na lata 2014 2020,
- Założenia Europejskich zasad przejścia z opieki instytucjonalnej do opieki środowiskowej oraz Program Przeciwdziałania Ubóstwu i Wykluczeniu Społecznemu 2020,
- Plan działań w sektorze zdrowia,
- Mapa potrzeb zdrowotnych opracowanych przez Ministerstwo Zdrowia,
- Program poprawy jakości i dostępności świadczeń zdrowotnych,
- Program Rozwoju Kultury Województwa Lubuskiego na lata 2018-2020,
- Kompleksowy plan rozwoju szkolnictwa zawodowego szkoły/placówki/gminy/powiatu,
- Program Rewitalizacii.
- Europejska Strategia Interoperacyjności,
- Europejskie Ramy Interoperacyjności,
- Krajowe Ramy Interoperacyjności,
- Plan zrównoważonego rozwoju publicznego transportu zbiorowego na sieci komunikacyjnej w wojewódzkich przewozach pasażerskich,
- Plan inwestycji priorytetowych planowanych do realizacji na drogach wojewódzkich w ramach perspektywy finansowej na lata 2014 – 2020,
- Lista zadań rezerwowych do Planu inwestycji priorytetowych planowanych do realizacji na drogach wojewódzkich w ramach perspektywy finansowej na lata 2014 – 2020,
- Program Rozwoju Społeczeństwa Informacyjnego Województwa Lubuskiego,
- Wojewódzki Program Pomocy Społecznej,
- Lubuski Program Rozwoju Ekonomii Społecznej,
- Lubuski Plan Działań Na Rzecz Zatrudnienia,
- Program Rozwoju Lubuskiej Turystyki do 2020,
- Program opieki nad zabytkami województwa lubuskiego na lata 2013 2016,
- Program opieki nad zabytkami województwa lubuskiego na lata 2021-2024,
- Program ochrony środowiska dla województwa lubuskiego na lata 2012 2015 z perspektywą do 2019,
- Plan gospodarki odpadami dla województwa lubuskiego na lata 2012 2017 z perspektywą do 2020,
- Program ochrony powietrza dla strefy lubuskiej,
- Krajowy Program Oczyszczania Ścieków Komunalnych (KPOŚK) wraz z Masterplanem dla wdrażania dyrektywy 91/271/EWG,
- Plan Gospodarki Niskoemisyjnej,
- Strategiczny Plan Adaptacji dla sektorów i obszarów wrażliwych na zmiany klimatu do roku 2020,
- Masterplany dla obszaru dorzecza Odry i Wisły,
- Plan gospodarowania wodami w dorzeczach,

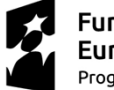

**Fundusze Europeiskie** Program Regionalny

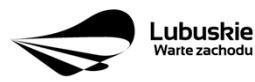

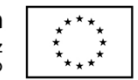

- Plan zarządzania ryzykiem powodziowym od roku 2016,
- Program Rozwoju Innowacji,
- $-$  Inne dokumenty,
- Brak powiązania

W punkcie tym, Beneficjent wybiera wszystkie strategie, z którymi projekt jest zgodny. Natomiast, w studium wykonalności przedstawia powiązanie projektu ze wskazanymi dokumentami planistycznymi (opisuje czy cele projektu pokrywają się, są zbieżne lub realizują cele dokumentu planistycznego, czy projekt jest odpowiedzią na problemy i potrzeby zidentyfikowane w dokumencie planistycznym, czy projekt wpisuje się w konkretny cel operacyjny, działanie, kierunki interwencji wskazane w danym dokumencie planistycznym). Wybierając *"Inne dokumenty"* Beneficjent zobowiązany jest wpisać pełną nazwę dokumentu strategicznego.

*Strategiczny charakter przedsięwzięcia* – należy zaznaczyć opcje, dotyczące priorytetowego charakteru realizowanego przedsięwzięcia:

- Projekt ujęty w Kontrakcie Terytorialnym,
- Projekt realizowany w formule Kontraktu Lubuskiego,
- Projekt zidentyfikowany w ramach trybu pozakonkursowego,
- Nie dotyczy.

Projekt zidentyfikowany w ramach trybu pozakonkursowego to projekt ujęty w wykazie projektów zidentyfikowanych przez właściwą instytucję w ramach trybu pozakonkursowego, będącym załącznikiem nr 5 do Szczegółowego Opisu Osi Priorytetowych Regionalnego Programu Operacyjnego – Lubuskie 2020.

Beneficjent wybiera opcję *"Nie dotyczy"* w przypadku, gdy projekt nie jest ujęty w Kontrakcie Terytorialnym, nie jest realizowany w formule Kontraktu Lubuskiego oraz nie jest projektem zidentyfikowanym w ramach trybu pozakonkursowego.

*Realizacja celów strategicznych i operacyjnych Strategii Rozwoju Województwa Lubuskiego 2030* – Beneficjent wybiera z rozwijanej listy cel strategiczny oraz cel operacyjny (zgodny z wybranym celem strategicznym), który realizowany jest przez projekt. Dotyczy konkursów/naborów wniosków ogłoszonych po 2021 r. W przypadku, gdy projekt nie wpisuje się w cele ww. Strategii należy wybrać opcję "Nie dotyczy".

*Realizacja celów szczegółowych Strategii Rozwoju Polski Zachodniej 2020* – Beneficjent wybiera z rozwijanej listy cel szczegółowy, który realizowany jest przez projekt. W przypadku, gdy projekt nie wpisuje się w cele ww. Strategii należy wybrać opcję "*Nie dotyczy".*

**A 11. Równość szans i niedyskryminacji, w tym dostępność dla osób z niepełnosprawnościami**

*Zgodność nowowytworzonej infrastruktury z koncepcją uniwersalnego projektowania* – należy wybrać z rozwijanej listy odpowiednią opcję: *Tak, Nie, Nie dotyczy.*

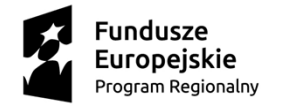

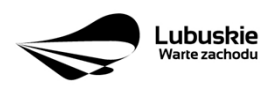

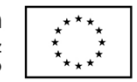

Zgodnie z *Wytycznymi w zakresie realizacji zasady równości szans i niedyskryminacji, w tym dostępności dla osób z niepełnosprawnościami oraz zasady równości szans kobiet i mężczyzn w ramach funduszy unijnych na lata 2014-2020* (Rozdział 5, podrozdział 5.2 pkt 16, str. 18), nowa infrastruktura wytworzona w ramach projektów powinna być zgodna z koncepcją uniwersalnego projektowania, bez możliwości odstępstw od stosowania wymagań prawnych w zakresie dostępności dla osób z niepełnosprawnością wynikających z obowiązujących przepisów budowlanych.

Ponadto, co do zasady, wszystkie produkty projektów (produkty, towary, usługi, infrastruktura) muszą być zgodne z koncepcją uniwersalnego projektowania, opartego na 8 regułach, wskazanych w ww. *Wytycznych* (Rozdział 5, podrozdział 5.2 pkt 15, str. 18).

W przypadku wyboru opcji *Tak,* w Studium Wykonalności (w rozdziale II.3.8. Polityki horyzontalne, Równość szans i niedyskryminacja) należy zamieścić opis dostępności nowotworzonej inwestycji z uwzględnieniem rodzajów niepełnosprawności w zakresie dostosowania do warunków użytkowania przez osoby o zróżnicowanych potrzebach, w szczególności w zakresie mobilności, percepcji, sprawności sensorycznej, komunikowania się.

Opcję *Nie dotyczy* należy wybrać, gdy w ramach projektu nie będzie planowana budowa (utworzenie) nowej infrastruktury.

W przypadku wyboru opcji *Nie*, projekt zostanie negatywnie oceniony na etapie oceny formalno-merytorycznej (kryterium horyzontalne dopuszczające: *Zgodność projektu z politykami horyzontalnymi, w tym w zakresie dostosowania do potrzeb osób niepełnosprawnych*).

*Wpływ realizacji projektu na zasadę równości szans i niedyskryminacji, w tym dostępności dla osób z niepełnosprawnościami* – należy wybrać z rozwijanej listy odpowiednią opcję: *pozytywny, neutralny.*

*Pozytywny wpływ* – należy wybrać, gdy projekt zakłada działania przyczyniające się do realizacji ww. zasady.

*Neutralny wpływ* – należy wybrać, gdy projekt nie ma bezpośredniego wpływu na realizację ww. zasady.

W obu przypadkach, w Studium Wykonalności (w rozdziale II.3.8. Polityki horyzontalne, Równość szans i niedyskryminacja) należy wskazać, dlaczego dany projekt spełnia ww. zasadę lub jest w stosunku do niej neutralny, z uwzględnieniem kryterium dostępności.

*Wpływ realizacji projektu na zasadę równości szans kobiet i mężczyzn* – należy wybrać z rozwijanej listy odpowiednią opcję: *pozytywny, neutralny.*

*Pozytywny wpływ* – należy wybrać, gdy projekt zakłada działania przyczyniające się do realizacji ww. zasady.

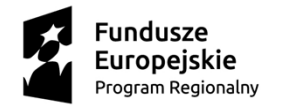

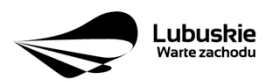

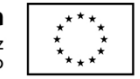

*Neutralny wpływ* – należy wybrać, gdy projekt nie ma bezpośredniego wpływu na realizację ww. zasady.

W obu przypadkach, w Studium Wykonalności (w rozdziale II.3.8. Polityki horyzontalne, Równouprawnienie płci) należy wskazać dlaczego dany projekt spełnia ww. zasadę lub jest w stosunku do niej neutralny.

### **Sekcja B Charakterystyka Beneficjenta**

### **B 1. Beneficjent**

Niniejszy punkt służy do identyfikacji Beneficjenta projektu na podstawie takich informacji, jak: jego nazwa, forma prawna, forma własności, nazwa i numer dokumentu rejestrowego, NIP, REGON, PKD przeważającej działalności oraz adres siedziby Beneficjenta. Dane należy wprowadzić do formularza wniosku na podstawie informacii widniejących w internetowej bazie REGON prowadzonej przez Główny Urząd Statystyczny.

Beneficjent to podmiot, który jest stroną umowy o dofinansowanie realizacji projektu, zawieranej z Instytucją Zarządzającą RPO. Podmiotami uprawnionymi do ubiegania się o uzyskanie dofinansowania na realizację projektu mogą być tylko Beneficjenci wskazani w Ogłoszeniu o konkursie/Wezwaniu do złożenia wniosku w trybie pozakonkursowym.

W przypadku jednostek samorządu terytorialnego jako *Nazwę Beneficjenta* należy wpisać np.: Gmina "X", Miasto "Y" (a nie Urząd Gminy "X" czy Urząd Miasta "Y"). Jeśli projekt realizowany będzie na zasadzie partnerstwa lub porozumienia, wówczas jako Beneficjenta należy wskazać tzw. Partnera Wiodącego lub Lidera.

*Forma prawna i Forma własności* – należy wybrać z rozwijanej listy odpowiednią formę przygotowaną zgodnie *z Rozporządzeniem Rady Ministrów z dnia 30 listopada 2015 r. w sprawie sposobu i metodologii prowadzenia i aktualizacji rejestru podmiotów gospodarki narodowej, w tym wzorów wniosków, ankiet i zaświadczeń.*

*PKD przeważającej działalności Beneficjenta* – należy wypełnić pole podając podklasę zgodnie z Rozporządzeniem Rady Ministrów z dnia 24 grudnia 2007 r. w sprawie Polskiej Klasyfikacji Działalności (PKD).

*Adres do korespondencji* – należy podać tylko, w przypadku jeśli jest inny niż adres siedziby Beneficjenta.

**B 2. Dane personalne osoby/osób uprawnionej/ych do reprezentowania Beneficjenta**

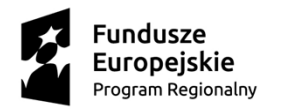

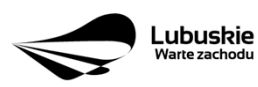

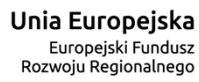

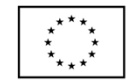

W polu tym należy wpisać dane osoby, która jest uprawniona do reprezentowania Beneficjenta (Imię i nazwisko, pesel<sup>3</sup>, stanowisko/funkcja oraz adres siedziby Beneficjenta). Osoba ta, w imieniu Beneficjenta, będzie podpisywała umowę o dofinansowanie realizacji projektu.

Uprawnienie powinno wynikać z przepisów prawa. W związku z tym, do dokumentacji aplikacyjnej należy dołączyć dokument, z którego wynika uprawnienie do reprezentacji podmiotu (np. ustawa, statut lub inny dokument uprawniający daną osobę). Wymóg dołączenia do dokumentacji aplikacyjnej dokumentu, z którego wynika uprawnienie nie dotyczy jednostek samorządu terytorialnego.

W przypadku Beneficjentów, dla których prawomocna liczba osób uprawnionych do reprezentowania jest większa niż jedna osoba, należy dodać dodatkową kolumnę, w której wpisujemy odpowiednio dane kolejnych osób.

Osobami uprawnionymi są dla:

- gminy: wójt, burmistrz, prezydent lub osoba przez niego upoważniona oraz w każdym przypadku kontrasygnata skarbnika lub osoby przez niego upoważnionej;
- powiatu: dwóch członków zarządu lub jeden członek zarządu i osoba upoważniona przez zarząd (zgodnie z art. 48. ust. 1 ustawy z dnia 5 czerwca 1998 r. o samorządzie powiatowym oraz w każdym przypadku kontrasygnata skarbnika lub osoby przez niego upoważnionej;
- województwa: marszałek województwa wraz z członkiem zarządu województwa, o ile statut województwa nie stanowi inaczej (zgodnie z art. 57 ust. 1 ustawy z dnia 5 czerwca 1998 r. o samorządzie województwa) oraz w każdym przypadku kontrasygnata skarbnika lub osoby przez niego upoważnionej;
- inne: osoby/organy wymienione do reprezentacji w aktach powołujących (np. statut lub wypis z KRS - ważność do 3 miesięcy, z adnotacją: aktualny na dzień lub dodatkowe zaświadczenie stwierdzające jego aktualność).

### **B 3. Podmiot lub osoba upoważniony/a do reprezentowania Beneficjenta**

W polu tym należy wpisać dane osoby, która została upoważniona przez osobę uprawnioną do reprezentowania jej w sprawach związanych z projektem (Nazwa podmiotu lub imię i nazwisko osoby, pesel<sup>4</sup>, forma prawna/stanowisko, nazwa i numer dokumentu rejestrowego, NIP, REGON). Wówczas do formularza wniosku należy dołączyć stosowane upoważnienie/pełnomocnictwo podpisane przez osobę uprawnioną. W przypadku, gdy osoba ta będzie podpisywała umowę o dofinansowanie, wymagane jest pełnomocnictwo rodzajowe (udzielone na podstawie art. 98 k.c.) - pełnomocnictwo wymaga podpisu potwierdzonego notarialnie.

Jeśli Beneficjentem będzie jednostka samorządu terytorialnego, wówczas wymagane jest pisemne upoważnienie/pełnomocnictwo podpisane przez osobe uprawniona

<sup>3</sup> na etapie składania wniosku o dofinansowanie pole *Pesel* nie jest edytowalne. Pole zostanie aktywowane w celu uzupełnienia przez Beneficjenta stosownych danych dopiero po wyborze projektu do dofinansowania (tj. na etapie poprzedzającym podpisanie umowy o dofinansowanie/porozumienia/decyzji o przyznaniu dofinansowania).  $4$  J.w.

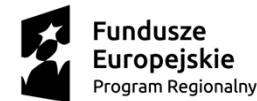

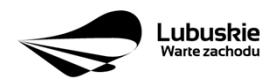

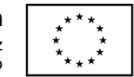

reprezentowania Beneficjenta. Nie jest wymagane upoważnienie/pełnomocnictwo poświadczone notarialnie.

W przypadku jednostek samorządu terytorialnego możliwe jest reprezentowanie Beneficjentów w sprawach projektu (np.: przeprowadzanie postępowania w sprawie udzielenia zamówienia publicznego, podpisywanie umów z wykonawcą) przez samorządowe zakłady budżetowe lub jednostki budżetowe. W tej sytuacji do formularza wniosku o dofinansowanie należy załączyć pełnomocnictwo, zawierające niezbędne dane, tj.: nazwa podmiotu lub imię i nazwisko osoby, forma prawna (w przypadku, gdy Beneficjent jest reprezentowany przez konkretną osobę w polu tym należy wpisać "Nie dotyczy"), adres (województwo, powiat, gmina, miejscowość, kod pocztowy, ulica wraz z numerem domu, lokalu, numer telefonu, numer fax, e-mail), nazwę dokumentu rejestrowego (w przypadku, gdy Beneficjent jest reprezentowany przez konkretną osobę w polu tym należy wpisać "Nie dotyczy"), NIP i Regon (w przypadku, gdy Beneficjent jest reprezentowany przez konkretną osobę w polu tym należy wpisać "Nie dotyczy").

Jeżeli Beneficjent nie jest reprezentowany przez żaden podmiot lub osobę, wówczas należy zaznaczyć pole "Nie dotyczy".

### **B 4. Dane osoby do kontaktu**

W tabeli tej należy wpisać dane osoby/osób z którą pracownik IZ RPO może się kontaktować w sprawie projektu. Należy wpisać: imię, nazwisko, stanowisko/funkcja, telefon, adres e-mail.

### **Sekcja C Wskaźniki**

Przed wypełnieniem tej części wniosku o dofinansowanie należy zapoznać się z *Wytycznymi Ministerstwa Infrastruktury i Rozwoju w zakresie monitorowania postępu rzeczowego realizacji programów operacyjnych na lata 2014-2020* oraz *listą wskaźników rezultatu bezpośredniego i produktu będącą załącznikiem nr 2 do Szczegółowego Opisu Osi Priorytetowych Regionalnego Programu Operacyjnego – Lubuskie 2020.*

Ponadto, definicje wskaźników zostały określone w *Umowie Partnerstwa 2014-2020. Wspólna Lista Wskaźników Kluczowych 2014-2020 – katalog definicji dla Celów Tematycznych finansowanych z Europejskiego Funduszu Rozwoju Regionalnego, Funduszu Spójności oraz dla pomocy technicznej*, załączona jest do dokumentacji konkursowej/naboru w trybie pozakonkursowym.

Wskaźniki realizacji projektu zostały podzielone na wskaźniki rezultatu bezpośredniego i produktu.

**Wskaźniki produktu** dotyczą bezpośrednich, materialnych efektów uzyskanych przez Beneficjenta wyłącznie podczas realizacji projektu i powiązane są bezpośrednio z wydatkami ponoszonymi w projekcie. Wskaźniki produktu mierzone są konkretnymi wielkościami, liczonymi w jednostkach materialnych lub monetarnych. Efekt wsparcia na poziomie projektu

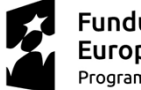

**Fundusze Europeiskie** Program Regionalny

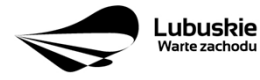

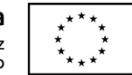

występuje w przypadku wskaźników produktu w okresie od podpisania umowy o dofinansowanie, przy czym osiągnięte wartości powinny zostać wykazane najpóźniej we wniosku o płatność końcową.

**Wskaźniki rezultatu bezpośredniego** to wskaźniki odpowiadające bezpośrednim efektom następującym po realizacji projektu. Są logicznie powiązane ze wskaźnikami produktu. Wskaźniki te nie są powiązane bezpośrednio z wydatkami ponoszonymi w projekcie. Dostarczają one informacji o zmianach, jakie nastąpiły w wyniku realizacji projektu, w porównaniu z wielkością wyjściową (bazową). Mogą przybrać formę wskaźników fizycznych (np. Liczba inwestycji zlokalizowanych na przygotowanych terenach inwestycyjnych, Wzrost zatrudnienia we wspieranych podmiotach (innych niż przedsiębiorstwa) itp.) lub finansowych (np. Przychody ze sprzedaży nowych lub udoskonalonych produktów/procesów).

Beneficjent zobowiązany jest do wyboru co najmniej po **1 wskaźniku produktu** i **1 rezultatu bezpośredniego**, dla których wartość docelowa wskaźnika jest **większa od "0".**

**Rodzaj wskaźników i konieczność ich wyboru zostanie każdorazowo określona w Regulaminie konkursu/Wezwaniu do złożenia wniosku w trybie pozakonkursowym.**

**Należy pamiętać, że każdy wskaźnik musi być przez Beneficjenta monitorowany, a ich wartości potwierdzone stosowną dokumentacją.**

Poniżej wskaźniki, które mogą pojawić się w Regulaminie konkursu/Wezwaniu do złożenia wniosku w trybie pozakonkursowym:

### **C 1. Wskaźniki kluczowe.**

1. *wskaźniki włączone do Ram Wykonania***,** zostaną określone w Regulaminie konkursu/Wezwaniu do złożenia wniosku w trybie pozakonkursowym (nawet wówczas, gdy projekt nie wpisuje się w realizację tego wskaźnika, Beneficjent zobowiązany jest do jego wybrania – wtedy wartość docelowa wynosi "0").

Natomiast, jeśli ww. wskaźniki są adekwatne dla danego projektu, Beneficjent jest zobowiązany do określenia wartości docelowej innej niż "0". Realizacja tego obowiązku będzie badana w szczególności na etapie oceny wniosku (kryteria horyzontalne ogólne).

- 2. *wskaźniki, które IZ RPO-L2020 uzna za obowiązkowe w ramach danego konkursu/ wezwania* – Beneficjent zobligowany jest do wybrania i określenia wartości docelowej wskaźników obowiązkowych. W przypadku, gdy Beneficjent nie osiąga wskaźnika, wówczas w kolumnie wartość docelowa wskaźnika należy wpisać wartość "0". Wskaźniki uznane przez IZ RPO-L2020 za obowiązkowe zostaną określone w ramach Regulaminu konkursu/Wezwania do złożenia wniosku w trybie pozakonkursowym.
- 3. *inne wskaźniki programowe* określone w Regulaminie konkursu/Wezwaniu do złożenia wniosku w trybie pozakonkursowym.

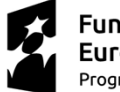

**Fundusze Europeiskie** Program Regionalny

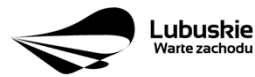

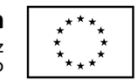

4. *wskaźniki horyzontalne:* dotyczące miejsc pracy oraz inne zawarte w WLWK, stanowiące załącznik nr 1 do Wytycznych w zakresie monitorowania postępu rzeczowego realizacji programów operacyjnych na lata 2014-2020:

### **Wskaźniki dotyczące miejsc pracy**

Beneficjent zobowiązany jest wybrać wskaźniki (zostaną one określone w Regulaminie konkursu/ Wezwaniu do złożenia wniosku w trybie pozakonkursowym), które są adekwatne dla realizowanych w ramach projektu działań i określić ich wartości docelowe z podziałem na kobiety i mężczyzn. Oznacza to, że dany wskaźnik należy ująć w projekcie trzy razy w podziale na kobiety, mężczyzn i ogólnie, np. Liczba nowo utworzonych miejsc pracy – pozostałe formy – kobiety; Liczba nowo utworzonych miejsc pracy – pozostałe formy – mężczyźni, Liczba nowo utworzonych miejsc pracy – pozostałe formy.

W przypadku, gdy w wyniku realizacji projektu nie przewiduje się wzrostu zatrudnienia/utrzymania miejsc pracy/utworzenia nowych miejsc pracy, wówczas Beneficjent we wniosku o dofinansowanie wybiera jeden z ww. wskaźników i w kolumnie *Wartość docelowa wskaźnika* wpisuje wartość "0". Jednocześnie nie należy dokonywać podziału na kobiety i mężczyzn.

### **Do wskaźników dotyczących miejsc pracy należą:**

 *Wzrost zatrudnienia we wspieranych przedsiębiorstwach O/K/M (CI 8) –* całkowita liczba nowych miejsc pracy we wspieranych przedsiębiorstwach (pełne etaty – EPC).

Wskaźnik pokazuje wzrost zatrudnienia "przed-po", który jest bezpośrednią konsekwencją realizacji projektu (pracownicy zatrudnieni do realizacji projektu nie są liczeni). Stanowiska muszą być zapełnione oraz zwiększać całkowitą liczbę miejsc pracy w przedsiębiorstwie. Jeśli całkowite zatrudnienie w firmie nie wzrasta, wartość wynosi zero. Jest to uważane za wyrównanie, nie zaś za wzrost. Stanowiska pracy chronionej i tym podobne nie są liczone.

Nie należy wliczać etatów powstałych w wyniku ogólnego wzrostu liczby miejsc pracy w instytucji, spowodowanej np. zatrudnieniem. Wskaźnik powinien być stosowany, jeżeli wzrost zatrudnienia można przypisać realizacji dofinansowanego projektu.

Stanowiska mogą być na pełny etat/niepełny etat lub sezonowe. Praca świadczona sezonowo i w niepełnym wymiarze godzin może zostać przekonwertowana do pełnego etatu za pomocą ekwiwalentu pełnego czasu pracy – EPC (etaty częściowe powinny zostać zsumowane bez zaokrąglenia do pełnych jednostek).

- *Wzrost zatrudnienia we wspieranych podmiotach (innych niż przedsiębiorstwa) (EPC)* – analogicznie do ww. wskaźnika, stosowany dla podmiotów innych niż przedsiębiorstwa.
- *Liczba utrzymanych miejsc pracy (EPC) –* dla miejsc pracy utworzonych w wyniku realizacji projektu, ale które nie powodują wzrostu zatrudnienia w organizacji.

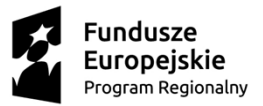

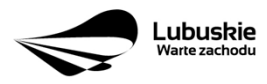

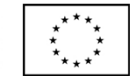

 *Liczba nowoutworzonych miejsc pracy (pozostałe formy) (EPC) –* dla miejsc pracy utworzonych w wyniku realizacji projektu, ale nie spełniających żadnej z ww. definicji, w tym np. umowy cywilnoprawne, miejsca pracy do obsługi projektu, nietrwałe miejsca pracy.

W przypadku wskaźników związanych ze wzrostem zatrudnienia, tj. *Wzrost zatrudnienia we wspieranych przedsiębiorstwach O/K/M* (CI 8) oraz *Wzrost zatrudnienia we wspieranych podmiotach (innych niż przedsiębiorstwa),* określając wartość docelową wskaźnika wskazuje się nowe miejsca pracy, które:

- zostaną utworzone w podmiotach Beneficjenta w wyniku realizacji projektu;
- będą związane bezpośrednio z realizacją projektu, przy czym nie zostaną zlikwidowane po jego zakończeniu - miejsca pracy muszą zostać utrzymane zgodnie z zapisami umowy/decyzji/ porozumienia o dofinansowanie w zakresie trwałości projektu;
- zwiększą łączną liczbę istniejących etatów w podmiocie nie dotyczy to sytuacji kiedy przesunięto pracowników w ramach organizacji na stanowisko związane z projektem i nie zwiększono łącznej liczby pracowników u Beneficjenta;
- dotyczą zatrudnienia na podstawie umowy o pracę (nie dotyczą umów o dzieło i umów zlecenie).

Jednostką miary ww. wskaźników jest EPC (ang. FTE) tj. ekwiwalent pełnego czasu pracy, przy czym etaty częściowe podlegają sumowaniu, lecz nie są zaokrąglane do pełnych jednostek.

*Przykład:* jeśli Beneficjent planuje utworzyć 1 cały etat i ¼ etatu, to zgodnie z zasadą wpisuje 1,25 EPC.

Pomiaru wartości wyjściowej wskaźnika związanego z zatrudnieniem dokonuje się na podstawie średniej z 12 miesięcy poprzedzających miesiąc złożenia wniosku. Powyższa sytuacja dotyczy wskaźników:

- 1. Wzrost zatrudnienia we wspieranych przedsiębiorstwach (CI 8);
- 2. Liczba utrzymanych miejsc pracy;
- 3. Wzrost zatrudnienia we wspieranych podmiotach (innych niż przedsiębiorstwa).

Pomimo konieczności wyliczania wartości wyjściowej, wartość bazowa wpisywana w części wniosku o dofinansowanie związanej ze wskaźnikami, powinna zostać określona na poziomie "0". Beneficjent powinien posiadać w dokumentacji projektowej informację na temat wyliczenia wartości wyjściowej i okazać ją na etapie kontroli dla potwierdzenia osiągnięcia wartości docelowej wskaźnika.

**Wskaźniki zawarte w WLWK, stanowiące załącznik nr 1 do** *Wytycznych w zakresie monitorowania postępu rzeczowego realizacji programów operacyjnych na lata 2014- 2020*

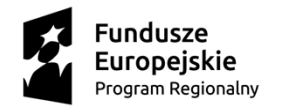

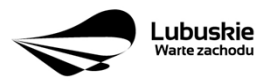

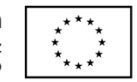

Beneficjent zobowiązany jest wybrać wskaźniki (zostaną one określone w Regulaminie konkursu/ Wezwaniu do złożenia wniosku w trybie pozakonkursowym), które są adekwatne dla realizowanych w ramach projektu działań i określić ich wartości docelowe. W przypadku, gdy projekt nie realizuje wskaźników, we wniosku o dofinansowanie nie należy ich wybierać.

### **Do wskaźników horyzontalnych innych niż dotyczące miejsc pracy należą:**

 *Liczba obiektów dostosowanych do potrzeb osób z niepełnosprawnościami (szt.)* – odnosi się do liczby obiektów, które zaopatrzono w specjalne podjazdy, windy, urządzenia głośnomówiące, bądź inne udogodnienia (tj. usunięcie barier w dostępie, w szczególności barier architektonicznych) ułatwiające dostęp do tych obiektów osobom niepełnosprawnym ruchowo czy sensorycznie. Należy podać liczbę obiektów, a nie sprzętów, urządzeń itp., w które obiekty zaopatrzono.

Jeśli instytucja, zakład itp. składa się z kilku obiektów, należy zliczyć wszystkie, które dostosowano do potrzeb osób niepełnosprawnych.

- *Liczba osób objętych szkoleniami /doradztwem w zakresie kompetencji cyfrowych O/K/M (osoby)* – mierzy liczbę osób objętych szkoleniami/doradztwem w zakresie nabywania/doskonalenia umiejętności warunkujących efektywne korzystanie z mediów elektronicznych tj. m.in. korzystania z komputera, różnych rodzajów oprogramowania, Internetu oraz kompetencji ściśle informatycznych (np. programowanie, zarządzanie bazami danych, administracja sieciami, administracja witrynami internetowymi).
- *Liczba projektów, w których sfinansowano koszty racjonalnych usprawnień dla osób z niepełno sprawnościami (szt.) -* racjonalne usprawnienie oznacza konieczne i odpowiednie zmiany i dostosowania, nie nakładające nieproporcjonalnego lub nadmiernego obciążenia, jeśli jest to potrzebne w konkretnym przypadku, w celu zapewnienia osobom z niepełnosprawnościami możliwości korzystania z wszelkich praw człowieka i podstawowych wolności oraz ich wykonywania na zasadzie równości z innymi osobami (zgodnie z art. 2 Konwencji o prawach osób niepełnosprawnych). Wskaźnik mierzony w momencie rozliczenia wydatku związanego z racjonalnymi usprawnieniami.
- 5. *wszystkie pozostałe adekwatne dla planowanej interwencji wskaźniki (określone dla danego Priorytetu Inwestycyjnego),* które zostały zawarte w Załączniku nr 2 do Szczegółowego Opisu Osi Priorytetowych: *Tabela wskaźników rezultatu bezpośredniego i produktu dla działań i poddziałań (EFRR + Pomoc Techniczna).*

Beneficjent zobowiązany jest wybrać i określić wartości docelowe niewymienionych wyżej wskaźników zawartych w Załączniku nr 2 do Szczegółowego Opisu Osi Priorytetowych, tylko w przypadku, gdy są one adekwatne do zakresu projektu. W przypadku, gdy projekt nie realizuje żadnych wskaźników, we wniosku o dofinansowanie nie należy ich wybierać.

Przy wyborze odpowiednich wskaźników Beneficjent powinien kierować się Priorytetami Inwestycyjnymi przyporządkowanymi do poszczególnych Działań.

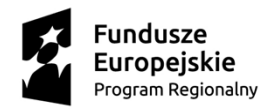

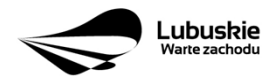

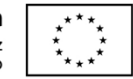

**C 2. Wskaźniki specyficzne dla programu** – w punkcie tym Beneficjent powinien wybrać z poniższej listy wszystkie wskaźniki dotyczące Inteligentnych specjalizacji województwa lubuskiego, które są adekwatne do realizowanego projektu oraz zgodne z wybranym w punkcie A.7 celem operacyjnym PRI.

Dodatkowe wskaźniki specyficzne mogą zostać określone w Regulaminie konkursu/ Wezwaniu do złożenia wniosku w trybie pozakonkursowym.

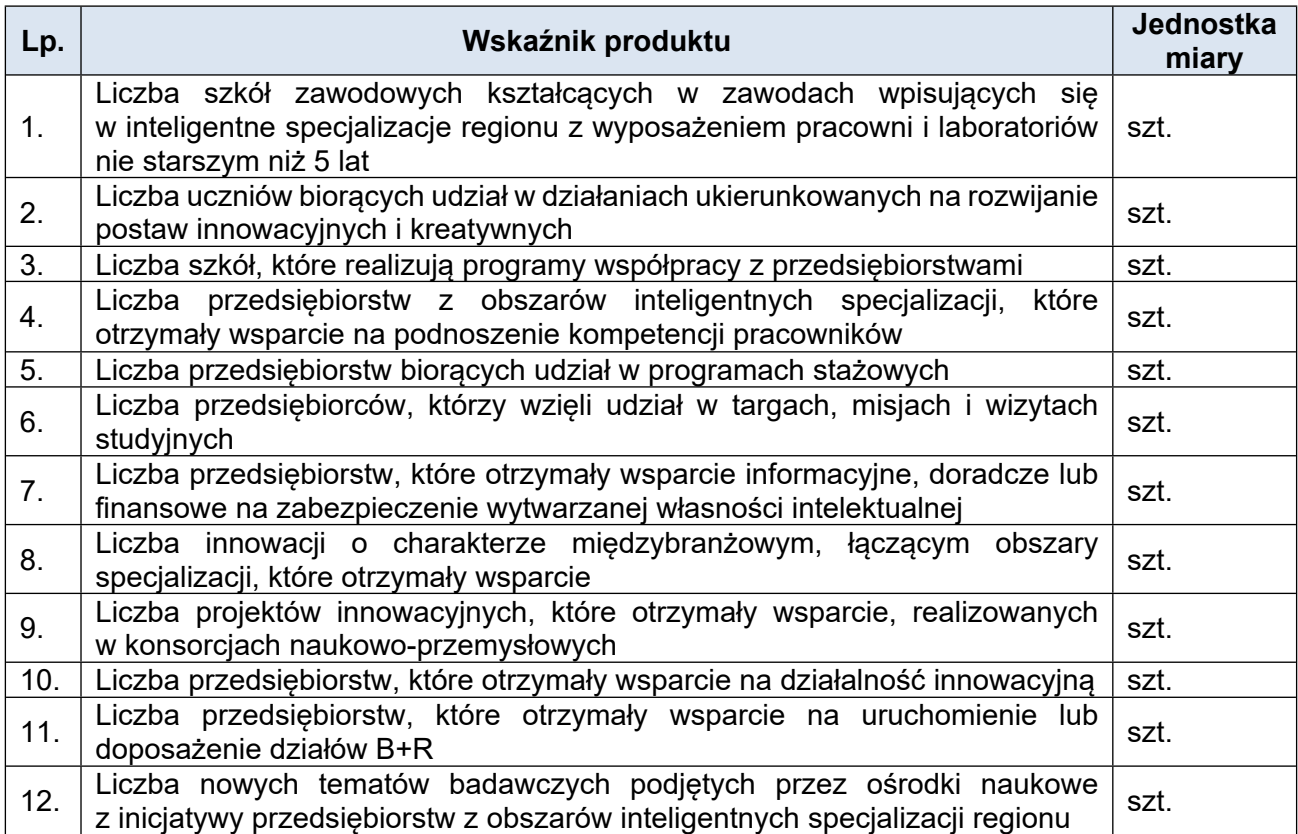

**C 3. Wskaźniki specyficzne dla projektu**. Wymagania w zakresie konieczności stosowania wskaźników specyficznych dla projektu zostaną określone każdorazowo w Regulaminie konkursu/Wezwaniu do złożenia wniosku w trybie pozakonkursowym.

Poniżej zostały przedstawione informacje, jak należy wypełnić tabele dotyczące wskaźników rezultatu bezpośredniego i produktu.

*Nazwa wskaźnika rezultatu bezpośredniego/produktu* – należy wybrać z listy rozwijanej nazwę wybranego wskaźnika rezultatu bezpośredniego/produktu zgodnie z listą wskaźników w *Załączniku 1. Wspólna Lista Wskaźników Kluczowych 2014-2020 – EFRR, FS do ww. Wytycznych,* uwzględnionych jednocześnie w załączniku nr 2 do Szczegółowego Opisu Osi Priorytetowych Regionalnego Programu Operacyjnego – Lubuskie 2020.

*Jednostka miary* – pojawia się automatycznie podczas wyboru wskaźnika.

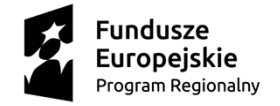

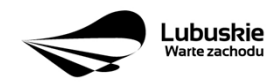

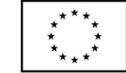

*Wartość bazowa wskaźnika rezultatu bezpośredniego* – to wartość charakteryzująca stan wyjściowy dla danego wskaźnika. Należy podać wartość każdego wskaźnika, mierzoną dla roku kalendarzowego przed rozpoczęciem rzeczowej realizacji projektu lub w roku kalendarzowym, w którym rozpoczęto realizację projektu.

W przypadku wskaźników common indicators (CI)<sup>5</sup> oraz wskaźników kluczowych z WLWK stanowiących załącznik nr 1 do *Wytycznych w zakresie monitorowania postępu rzeczowego realizacji programów operacyjnych na lata 2014-2020<sup>6</sup>* w kolumnie *Wartość bazowa wskaźnika* należy wpisać wartość "0".

W przypadku wskaźników specyficznych dla programu i wskaźników specyficznych dla projektu, w kolumnie *Wartość bazowa wskaźnika* należy wpisać wartość "0" chyba, że w Regulaminie konkursu/Wezwaniu do złożenia wniosku w trybie pozakonkursowym zostaną określone inne wymagania.

*Wartość docelowa wskaźnika* – należy podać wartość wskaźnika, którą Wnioskodawca zamierza osiągnąć w wyniku realizacji projektu (mierzoną w roku osiągnięcia wartości docelowej wskaźnika tzn. nie należy sumować wartości docelowych wskaźnika w poszczególnych latach realizacji projektu). Wartość ta oznacza finalną/końcową zakładaną do osiągnięcia wielkość wskaźnika.

*Wartość docelowa wskaźnika produktu* – należy podać wartość wskaźnika osiągniętą w roku zakończenia rzeczowej lub finansowej realizacji projektu (w zależności od tego, który termin jest późniejszy). Możliwe jest również wskazanie roku objętego okresem realizacji projektu w sytuacji, gdy Wnioskodawca będzie w stanie osiągnąć wskaźnik wcześniej.

*Wartość docelowa wskaźnika rezultatu bezpośredniego* – należy podać wartość wskaźnika osiągniętą w terminie 12 miesięcy od zakończenia rzeczowej lub finansowej realizacji projektu (w zależności od tego, który termin jest późniejszy) lub, o ile wynika to ze specyfiki projektu, od uruchomienia przedsięwzięcia. Możliwe jest również wskazanie roku objętego okresem realizacji projektu, w sytuacji, gdy Beneficjent będzie w stanie osiągnąć wskaźnik wcześniej.

#### **Sekcja D Zakres rzeczowo-finansowy projektu**

### **D 1. Szacunkowy plan finansowy projektu (w PLN)**

W pierwszej tabeli należy podać zarówno wydatki kwalifikowalne, niekwalifikowalne, jak i wartość dofinansowania związane z realizacją projektu w podziale na poszczególne lata i kwartały. Kwartały w danym roku nie mogą się powtarzać. Ponadto, wydatki

<sup>&</sup>lt;sup>6</sup> zgodnie z sekcja 2.1.3 punkt 6) Wytycznych w zakresie monitorowania postępu rzeczowego realizacji programów operacyjnych na lata 2014-2020.

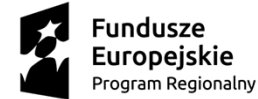

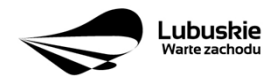

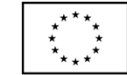

<sup>5</sup> zgodnie z art. 6 Rozporządzenia PARLAMENTU EUROPEJSKIEGO I RADY (UE) NR 1301/2013 z dnia 17 grudnia 2013 r. w sprawie Europejskiego Funduszu Rozwoju Regionalnego i przepisów szczególnych dotyczących celu "Inwestycje na rzecz wzrostu i zatrudnienia" oraz w sprawie uchylenia rozporządzenia (WE) nr 1080/2006.

w poszczególnych kwartałach muszą być spójne z harmonogramem realizacji projektu (punkt A 9. wniosku o dofinansowanie) oraz harmonogramem realizacji zawartym w studium wykonalności.

Wartości projektu (wydatki ogółem w PLN, wydatki kwalifikowalne w PLN, wydatki niekwalifikowalne w PLN, wartość dofinansowania w PLN) muszą być spójne z punktami: D 4. *Zakres finansowy, D 5. Źródła finansowania projektu (w PLN) oraz D 6. Pomoc publiczna (w PLN).*

Wyszczególnione w tabeli wydatki zostaną automatycznie przez system LSI2020 zliczone i przeniesione do tabeli poniżej (*Suma wydatków w danym roku*). Tabela ta nie jest edytowalna dla Beneficjenta.

**W przypadku projektów niefunkcjonujących**<sup>7</sup> wydatki planowane do poniesienia po IV kwartale 2023 r. należy zsumować z wydatkami poniesionymi w IV kwartale 2023 r. Dodatkowo, należy wypełnić załącznik nr 1 *Harmonogram finansowy* do wniosku o dofinansowanie. We wskazanym załączniku (pkt D 1.) należy wskazać rzeczywiste terminy poniesienia wydatków. Należy pamiętać, że wydatki poniesione po 31 grudnia 2023 r. są niekwalifikowalne.

*Możliwość odzyskania VAT*– należy wybrać z rozwijanej listy jedną z możliwych opcji: *"Tak",* "*Nie", "Częściowo".*

### **D 2. Luka w finansowaniu/Zryczałtowana stawka (w %)**

*Projekt generujący dochód* – należy wybrać z rozwijanej listy jedną z możliwych opcji:

- Tak luka w finansowaniu
- Tak zryczałtowana stawka
- Nie dotyczy

W przypadku wyboru opcji *"Tak – luka w finansowaniu"*, lub *"Tak – zryczałtowana stawka"*  w tabeli dodatkowo pojawią się pola, które należy wypełnić podając odpowiednio:

- wartość procentową luki w finansowaniu lub poziom procentowy zryczałtowanej stawki (w zależności od wyboru opcji *"Tak – luka w finansowaniu"*, *"Tak – zryczałtowana stawka"* ),
- wartość wydatków kwalifikowalnych przed uwzględnieniem dochodu to wartość większa (o wartość generowanego dochodu) w stosunku do wydatków kwalifikowalnych określonych w pozostałych tabelach finansowych wniosku,
- wartość generowanego dochodu.

Jeżeli w polu *Projekt generujący dochód* wybrano: "*Tak – zryczałtowana stawka"* wartość generowanego dochodu oblicza się:

<sup>7</sup> projekt niefunkcjonujący o którym mowa w Wytycznych dotyczących zamknięcia programów operacyjnych przyjętych do celów pomocy z Europejskiego Funduszu Rozwoju Regionalnego, Europejskiego Funduszu Społecznego, Funduszu Spójności i Europejskiego Funduszu Morskiego, Rybackiego i Akwakultury oraz programów współpracy transgranicznej w ramach Instrumentu Pomocy Przedakcesyjnej (IPA II) (2014–2020) (2022/C 474/01).

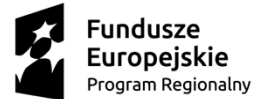

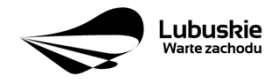

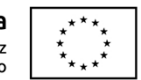

### Wydatki kwalifikowalne przed uwzględnieniem dochodu \* (Zryczałtowana stawka (%)/100).

Jeżeli w polu *Projekt generujący dochód* wybrano: "*Tak – luka w finansowaniu"* wartość generowanego dochodu oblicza się:

Wydatki kwalifikowalne przed uwzględnieniem dochodu \* (1-luka w finansowaniu (%)/100).

Maksymalny poziom dofinansowania projektu może być ustalany przy pomocy jednej z trzech metod:

- 1. poprzez zastosowanie metody luki w finansowaniu,
- 2. poprzez zastosowanie zryczałtowanej stawki procentowej dochodów w trybie samodzielnego jej stosowania przez Beneficjenta,
- 3. poprzez obliczenie dofinansowania jako iloczynu kosztów kwalifikowalnych projektu oraz maksymalnego poziomu dofinansowania określonego dla danego działania w SZOOP **RPO-L2020**

W przypadku, gdy w polu *Projekt generujący dochód* wybrano jedną z następujących wartości: *"Tak – luka w finansowaniu"* lub *"Tak – zryczałtowana stawka"*, wartość w polu *Wydatki kwalifikowalne* musi być równa różnicy wartości z pola *Wartość wydatków kwalifikowanych przed dochodem* i z pola *Wartość generowanego dochodu*.

Kwestia wyboru właściwej metody została szczegółowo opisana w *Instrukcji do opracowania studium wykonalności dla projektów ubiegających się o wsparcie w ramach Regionalnego Programu Operacyjnego Lubuskie – 2020.*

### **D 3. Zakres rzeczowy**

W tabeli należy wyszczególnić wszystkie zadania realizowane w ramach projektu. Ponadto, należy przedstawić opis działań planowanych do realizacji w ramach poszczególnych zadań (z podaniem czasu realizacji i podmiotu działania<sup>8</sup> ). Następnie dla każdego zadania należy określić (poprzez wybór: *"Tak"* lub *"Nie"*), czy wydatki będą rzeczywiście ponoszone czy rozliczane ryczałtowo (czy będą zarówno rzeczywiście ponoszone jak i rozliczane ryczałtowo). W przypadku wystąpienia w projekcie kosztów pośrednich – Beneficjent zobowiązany jest zaznaczyć pole *Koszty pośrednie* (pole typu checkbox). Następnie uzupełnia pole *Opis działań planowanych do realizacji w ramach poszczególnych zadań (z podaniem czasu realizacji i podmiotu działania<sup>9</sup> )* oraz określa, czy wydatki będą rzeczywiście ponoszone czy rozliczane ryczałtowo (czy będą zarówno rzeczywiście ponoszone jak i rozliczane ryczałtowo). Pole *Nazwa zadania* nie jest edytowalna.

<sup>8</sup> Podmiot działania to podmiot realizujący określone zadanie w ramach projektu: Beneficjent, Partner projektu, Jednostka organizacyjną JST (podmiotem działania nie jest Wykonawca, Inżynier projektu, itp.). 9 j.w.

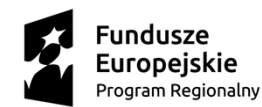

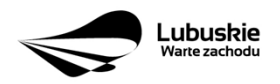

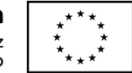

System LSI2020 dopuszcza wprowadzenie w tabeli wyłącznie jednej pozycji dla *Kosztów pośrednich*.

Należy pamiętać, że wyszczególnione w tym punkcie zadania będą automatycznie przeniesione przez system LSI2020 to tabeli D 4. *Zakres finansowy.* Zadania te jednak będą rozdzielone w kolumnach – osobno przedstawione będą wydatki rzeczywiście ponoszone a osobno wydatki rozliczane ryczałtowo (zgodnie z tym, co zostało wybrane w tabeli).

### **D 4. Zakres finansowy**

Przedstawiona w tym punkcie tabela została podzielona na 2 części: I część dotyczy wydatków rzeczywiście ponoszonych, II część - wydatków rozliczanych ryczałtowo.

I część

W tabeli, do każdego zadania (które zostało automatycznie pobrane z pola D 3. *Zakres rzeczowy,* z kolumny: *Wydatki rzeczywiście ponoszone*) należy:

- przypisać kategorię kosztów (z listy rozwijanej) lista kosztów została określona w tabeli zamieszczonej na końcu niniejszej *Instrukcji,*
- wpisać nazwę kosztu,
- wybrać formułę ("zaprojektuj i wybuduj" i/lub "wybuduj), w jakiej ponoszony jest dany wydatek. W przypadku, gdy projekt realizowany jest w dwóch formułach, poszczególne kategorie kosztów należy przyporządkować do właściwej formuły,
- wybrać z listy rozwijanej oznaczenie podmiotu (partnera), czyli skróconą nazwę podmiotu, ponoszącego dany koszt (zgodnie z sekcją A7 wniosku). W przypadku, gdy projekt nie jest realizowany w partnerstwie bądź gdy partner/rzy nie ponoszą danych kosztów, z listy rozwijanej należy wybrać opcję "-",
- wpisać wartość ogółem (PLN), wydatki kwalifikowalne w PLN (ogółem, w tym VAT) i dofinansowanie (PLN i %).

Poziom wnioskowanego dofinansowania (%) zostanie automatycznie wyliczony przez system LSI2020. Kategorie kosztów oraz lista nazw kosztów została dołączona do ww. *Instrukcji.*

Przez *"kategorię kosztów"* należy rozumieć grupę wydatków powiązanych ze sobą, wynikających z kosztorysu inwestorskiego.

W skład ww. kategorii kosztów wchodzą także kategorie kosztów podlegające limitom, np. nieruchomości<sup>10</sup> (budynki i grunty) w tym grunty<sup>11</sup>, <u>wkład rzeczowy</u> (czyli wkład niepieniężny), cross-financing (wsparcie projektów inwestycyjnych działaniami o charakterze nieinwestycyjnym ("miękkim") wynikającym z instrumentu elastyczności - do 10% kwoty dofinansowania ze środków EFRR w ramach projektu).

Wydatki rzeczywiście ponoszone (*Sumy poszczególnych zadań, Suma wszystkich zadań* oraz *Ogółem wydatki rzeczywiście ponoszone*) zliczane są automatycznie przez system LSI2020.

<sup>10</sup> wydatki o których mowa w Wytycznych Ministra Infrastruktury i Rozwoju w zakresie kwalifikowalności wydatków w ramach EFRR, EFS oraz FS na lata 2014-2020 (rozdział 7.4 Zakup nieruchomości ust. 1). <sup>11</sup> J.w.

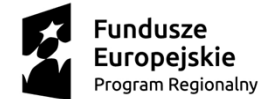

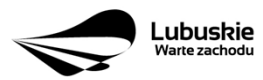

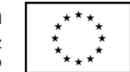

### II część

W tabeli, do każdego zadania (które zostały automatycznie pobrane z pola D 3. *Zakres rzeczowy, z kolumny: Wydatki rozliczane ryczałtowo*) należy przypisać:

- rodzaj ryczałtu możliwość wyboru z rozwijanej listy kilku opcji: stawki jednostkowej, kwoty ryczałtowej i stawki ryczałtowej.
- nazwę ryczałtu pole wypełniane przez Beneficjenta.
- informacje dotyczące ryczałtów informacja w zależności od wyboru rodzaju ryczałtu. W przypadku wyboru:
	- stawki jednostkowej należy wypełnić pole związane z wysokością stawki i liczbą stawek,
	- kwoty ryczałtowej należy podać nazwę wskaźnika i wysokość wskaźnika,
	- stawki ryczałtowej należy podać stawkę ryczałtową w %.
- oznaczenie podmiotu należy wybrać z listy rozwijanej oznaczenie podmiotu (partnera), czyli skróconą nazwę podmiotu, ponoszącego dany wydatek w formie ryczałtu (zgodnie z sekcją A7 wniosku). W przypadku, gdy projekt nie jest realizowany w partnerstwie bądź gdy partner/rzy nie ponoszą danego wydatku w formie ryczałtu, z listy rozwijanej należy wybrać opcję  $,-$
- wydatki ogółem (PLN), wydatki kwalifikowalne w PLN (ogółem, w tym VAT) i dofinansowanie (PLN i %). Poziom wnioskowanego dofinansowania (%) zostanie automatycznie wyliczony przez system LSI2020.

Wydatki rozliczane ryczałtowo (*Sumy poszczególnych zadań, Suma wszystkich zadań* oraz *Ogółem wydatki rozliczane ryczałtowo*) i wszystkie wydatki w projekcie oraz wszystkie koszty bezpośrednie zliczane są automatycznie przez system LSI2020.

Tabela zawiera także kolumny/wiersze, które są automatycznie wypełniane przez system LSI2020 (wyjątek: wiersz dotyczący kosztu gruntów przedstawiony w ramach kategorii kosztów podlegających limitom):

- *w ramach zadań* zadania i wydatki pobierane są automatycznie przez system LSI2020 na podstawie danych wypełnionych w powyższej tabeli przez Beneficjenta,
- *w ramach kategorii kosztów* kategorie kosztów i wydatki pobierane są automatycznie przez system LSI2020 na podstawie danych wypełnionych w powyższej tabeli przez Beneficjenta,
- *w ramach kategorii kosztów podlegających limitom* kategorie kosztów podlegających limitom i wydatki pobierane są automatycznie przez system LSI2020 na podstawie danych wypełnionych w powyższej tabeli przez Beneficjenta. Wyjątek stanowi *koszt gruntu<sup>12</sup>* , który Beneficjent zobowiązany jest wypełnić samodzielnie. Należy pamiętać, że ww. wydatek nie może być większy od *kosztu nieruchomości<sup>13</sup> ,*
- *udział Partnerów* nazwa podmiotu i wydatki pobierane są automatycznie przez system LSI2020 na podstawie danych wypełnionych w powyższej tabeli przez Beneficjenta.

<sup>12</sup> wydatki o których mowa w Wytycznych Ministra Infrastruktury i Rozwoju w zakresie kwalifikowalności wydatków w ramach EFRR, EFS oraz FS na lata 2014-2020 (rozdział 7.4 Zakup nieruchomości ust. 1). <sup>13</sup> J.w.

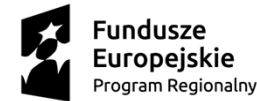

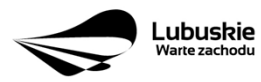

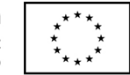

Ponadto, należy pamiętać, że wartości projektu (wydatki ogółem w PLN, wydatki kwalifikowalne w PLN, dofinansowanie w PLN) powinny być spójne z punktami: D 1. *Szacunkowy plan finansowy projektu (w PLN),* D 5. *Źródła finansowania projektu (w PLN)* oraz D 6. *Pomoc publiczna (w PLN).*

### **D 5. Źródła finansowania Projektu (w PLN)**

W tabeli należy dokonać podziału źródeł finansowania, z jakich pokryte zostaną koszty poniesione w ramach projektu.

W ramach projektu Beneficjent może wykazać następujące źródła finansowania:

1. **Środki wspólnotowe** – jest to pole automatycznie wypełniane przez system LSI2020, pobierane z punktu D 4*. Zakres finansowy* i stanowi wartość dofinansowania RPO. W przypadku projektów finansowanych również z budżetu państwa należy samodzielnie wyliczyć wartość pola i pomniejszyć jego wartość o wiersz "2.1 budżet państwa".

### **2. Krajowe środki publiczne, w tym:**

- 2.1 budżet państwa w tym polu należy przedstawić:
	- 2.1.1 wkład dysponentów budżetu państwa w realizację projektu, środki wyodrębnione w ramach budżetów resortowych, np.: dotacji/subwencji Ministra Kultury, dotacji/subwencji Ministra Spraw Wewnętrznych i Administracji, innych środków publicznych oraz
	- 2.1.2 wkład własny Beneficjentów będących państwowymi jednostkami budżetowymi.
- 2.2 budżet jednostek samorządu terytorialnego w tym polu należy przedstawić wkład własny JST.
- 2.3 inne krajowe środki publiczne są to środki pochodzące m.in. z wkładu własnego SP ZOZ, szkół oraz pozostałe krajowe środki publiczne.
- **3. Prywatne:** środki, które nie noszą znamion środków publicznych, np.: środki własne przedsiębiorców lub nieumarzalny kredyt a także środki własne fundacji, stowarzyszeń, kościołów, związków wyznaniowych itp.

**Suma ogółem w PLN:** pole uzupełniane automatycznie.

w tym: EBI/ EFI – należy wyszczególnić z wydatków ogółem tę część środków, którą Beneficjent uzyskał z EBI/EFI.

Wartości projektu (wydatki ogółem w PLN, wydatki kwalifikowalne w PLN) powinny być spójne z punktami: D 1. Szacunkowy plan finansowy projektu (w PLN), D 4. *Zakres finansowy, D 6. Pomoc publiczna (w PLN).*

### **D 6. Pomoc publiczna (w PLN)**

Należy wypełnić pole zgodnie z informacją podaną w polu A 7. *Charakterystyka projektu* (punkt dotyczący pomocy publicznej). Wartości projektu (wydatki ogółem, wydatki kwalifikowalne, dofinansowanie, wkład EU, wkład własny – wartość ogółem) muszą być spójne z punktami: D 1. Szacunkowy plan finansowy projektu (w PLN), D 4. *Zakres finansowy,* D 5. Źródła finansowania Projektu (w PLN)*.*

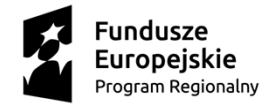

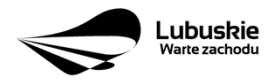

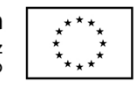

**Wypełniając formularz wniosku o dofinansowanie oraz przygotowując dokumenty wymagane przez Instytucję Zarządzającą RPO należy kierować się także zapisami znajdującymi się w dokumentacji aplikacyjnej m.in. w Ogłoszeniu o konkursie/ Wezwaniu do złożenia wniosku w trybie pozakonkursowym i Regulaminie konkursu**.

Opis wybranych dokumentów przedkładanych przez Wnioskodawcę:

- **1. Kopia zawartej umowy partnerskiej (porozumienia)** w przypadku, gdy w realizację projektu będzie zaangażowany więcej niż jeden podmiot, wówczas do wniosku o dofinansowanie należy dołączyć kopię zawartej umowy partnerskiej, porozumienia lub innego dokumentu, określającego przedmiot porozumienia albo umowy, prawa i obowiązki stron, zakres i formę udziału poszczególnych partnerów w projekcie, partnera wiodącego uprawnionego do reprezentowania pozostałych partnerów projektu, sposób przekazywania dofinansowania na pokrycie kosztów ponoszonych przez poszczególnych partnerów projektu, umożliwiający określenie kwoty dofinansowania udzielonego każdemu z partnerów, sposób postępowania w przypadku naruszenia lub niewywiązania się stron z porozumienia lub umowy. W przypadku, gdy projekt będzie realizowany w formule partnerstwa publiczno-prywatnego i przed złożeniem wniosku o dofinansowanie dokonany będzie wybór partnera prywatnego, wówczas do formularza wniosku o dofinansowanie należy dołączyć kopię zawartej umowy PPP.
- **2. Oświadczenie o kwalifikowalności VAT dla Beneficjenta** Beneficjent, który będzie dokonywał płatności w ramach projektu (tj. na które będą wystawiane faktury) jest zobowiązany do przedstawienia oświadczenia czy ma możliwość zwrotu podatku VAT. W przypadku, gdy Beneficjent nie ma możliwości odzyskania podatku VAT oraz złożył oświadczenie, iż nie jest płatnikiem podatku VAT, koszty tego podatku będą mogły być traktowane jako koszty kwalifikowalne. W przypadku, kiedy Beneficjent jest płatnikiem VAT (będzie miał możliwość zwrotu podatku VAT), koszty tego podatku będą traktowane jako koszty niekwalifikowalne. W przypadku, gdy VAT będzie kwalifikowany jedynie dla części projektu, wówczas w oświadczeniu Beneficjent powinien jasno wskazać w jakiej części oraz w jakim zakresie VAT będzie kwalifikowalny a w jakim będzie niekwalifikowalny.
- **3. Oświadczenie o współfinansowaniu projektu przez instytucje partycypujące finansowo w kosztach** – w przypadku, gdy w polu D 5. Źródła finansowania projektu (w PLN) Beneficjent wskazał oprócz środków własnych inne źródła finansowania, wówczas należy załączyć oświadczenia podmiotów partycypujących finansowo w kosztach projektu.

Oświadczenie instytucji partycypującej finansowo w kosztach powinno zawierać minimum nazwę instytucji finansującej, nazwę projektu i kwotę, którą zamierza ona przeznaczyć na współfinansowanie projektu. Jeżeli są to środki przyznane warunkowo, informacja na temat warunków musi znaleźć się w oświadczeniu.

Powyższe wymogi nie dotyczą środków budżetowych (budżet państwa). W przypadku współfinansowania projektu z takich środków, należy załączyć jedynie kopię dokumentów, w oparciu, o które środki te zostały lub zostaną przyznane.

Oświadczenie o współfinansowaniu projektu przez instytucje partycypujące finansowo w kosztach nie dotyczy podmiotów partycypujących finansowo w kosztach będących partnerami w projekcie, z którymi zawarta została umowa partnerstwa/porozumienia lub

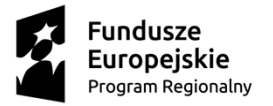

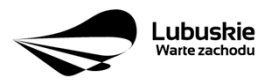

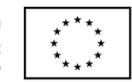

inny dokument oraz projektów realizowanych w formule PPP, w których na etapie składania wniosku o dofinansowanie nie wybrano jeszcze partnera prywatnego.

4. **Inne dokumenty niewskazane w Regulaminie konkursu/Wezwaniu do złożenia wniosku w trybie pozakonkursowym**

Beneficjent powinien dołączyć wszelkie inne załączniki mogące pomóc w należytej ocenie przedstawionego wniosku. W szczególności powinny to być dokumenty uzasadniające przyjęcie rozwiązań odmiennych niż typowe, korzystanie ze zwolnień lub innej ścieżki legislacyjnej niż typowa. Dokumentami takimi mogą być także wszelkiego rodzaju dodatkowe ekspertyzy, badania, na skutek których przyjęto szczególne rozwiązania projektu. Należy jednak pamiętać, że znaczna część uzgodnień, opinii, ekspertyz powinna zostać zebrana na etapie przygotowywania inwestycji (np. analiza rynku w celu określenia popytu na powierzchnię w projektowanym inkubatorze przedsiębiorczości i analiza cen powierzchni usługowych w mieście) i wobec tego powinny one zostać dołączone do Studium Wykonalności. Nie należy ich wówczas załączać w tym miejscu.

IZ RPO w ramach ogłaszanych naborów na realizację projektów w ramach RPO ze względu na typy projektów lub typy Beneficjentów, może wymagać dodatkowych załączników.

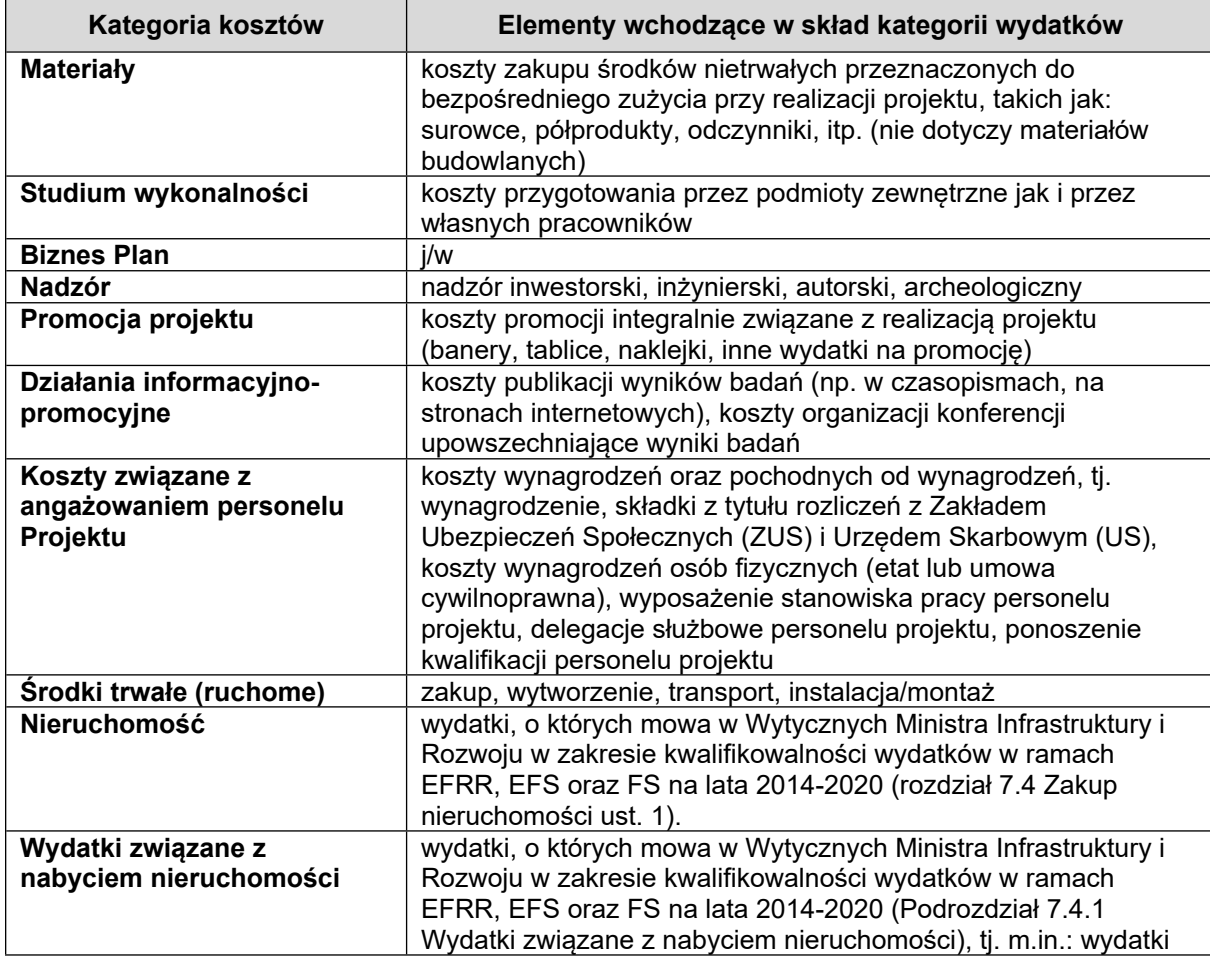

Lista kosztów:

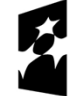

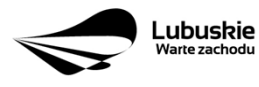

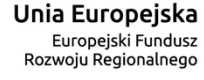

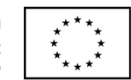

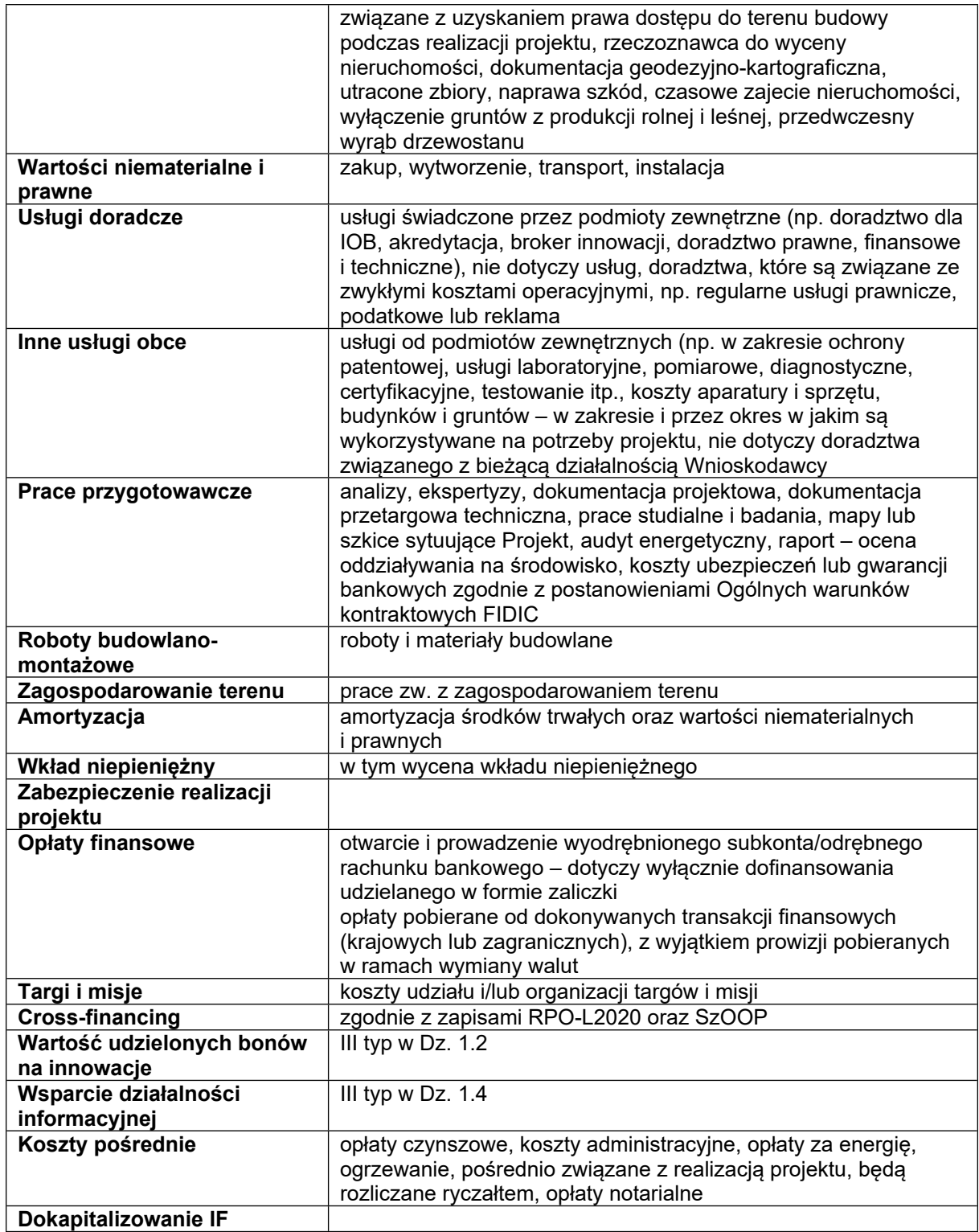

### **Załącznik nr 1 do wniosku o dofinansowanie**

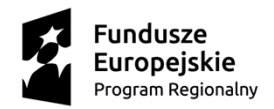

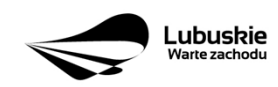

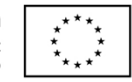

Załącznik należy wypełnić w przypadku projektów niefunkcjonujących<sup>14</sup>. Beneficjent zobowiązany jest wskazać/wypełnić:

- sumę kontrolną wniosku, którego dotyczy załącznik;
- numer naboru, tytuł projektu oraz nazwę beneficjenta zgodną z wnioskiem o dofinansowanie;
- pkt A 9. Harmonogram realizacji projektu/Okres realizacji projektu należy podać rzeczywiste terminy zakończenia realizacji projektu. Terminy rozpoczęcia projektu muszą być spójne z pkt A 9 we wniosku o dofinansowanie;
- pkt D 1. Szacunkowy plan finansowy projektu (w PLN) należy wskazać rzeczywiste terminy poniesienia wydatków. Terminy wydatków poniesionych przed IV kwartałem 2023 r. muszą być spójne z pkt. D 1. we wniosku o dofinansowanie.

<sup>14</sup> projekt niefunkcjonujący o którym mowa w Wytycznych dotyczących zamknięcia programów operacyjnych przyjętych do celów pomocy z Europejskiego Funduszu Rozwoju Regionalnego, Europejskiego Funduszu Społecznego, Funduszu Spójności i Europejskiego Funduszu Morskiego, Rybackiego i Akwakultury oraz programów współpracy transgranicznej w ramach Instrumentu Pomocy Przedakcesyjnej (IPA II) (2014–2020) (2022/C 474/01).

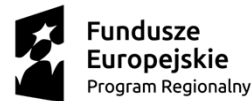

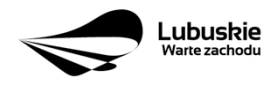

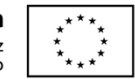